# POLITECNICO DI TORINO

# <span id="page-0-0"></span>Laurea Magistrale in Ingegneria Informatica

Tesi di Laurea Magistrale

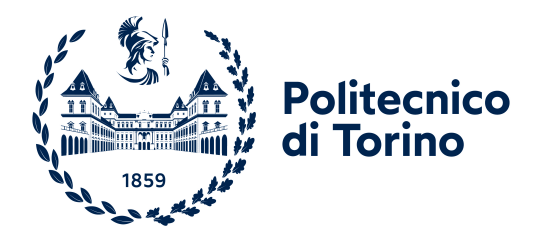

Progettazione e sviluppo di un applied game per apprendimento e commercializzazione di macchinari per analisi mediche

Relatore: Prof. Marco Mazzaglia

Candidato: Andrea Bona

Aprile 2022 Torino

#### Sommario

La presente tesi nasce in collaborazione con l'azienda ospite Funix; dopo una breve trattazione sugli applied game e il loro uso come strumenti educativi, pubblicitari, diagnostici/riabilitativi e formativi, si affronta più nello specifico la realizzazione di un applied game per un'azienda committente, avvenuta nel contesto di un tirocinio curricolare all'interno dell'azienda ospite stessa. Vengono illustrate e motivate le scelte progettuali del gioco e, non da ultimo, mostrate alcune implementazioni tecniche di tali scelte: in particolare, la realizzazione del task, strumento che consente la ramificazione dell'albero decisionale all'interno dell'esperienza ludica. In aggiunta, si ritiene di inserire una breve esposizione sull'evoluzione dell'approccio al lavoro da parte dello scrivente; infine, si trattano possibili prosecuzioni future del progetto, con cenni ad adattamenti per altre piattaforme e implementazione di ulteriori funzionalità.

# Ringraziamenti

Innanzitutto, desidero ringraziare il mio relatore, il Prof. Marco Mazzaglia, per il supporto e la disponibilità in questi mesi di lavoro di stesura della tesi.

Un ringraziamento speciale, poi, va a Davide, Alessandro, Teresa, Giulio, per avermi accolto in Funix, consentendomi di lavorare a questo progetto e, soprattutto, facendomi sentire uno di famiglia.

Grazie a chi fa parte della mia "seconda famiglia": Damiano, Martina, Mara, Jacopo, Roberto, Ilaria, Carlo, Luca, Liberale, Andrea, Luana, Virgilio, Maurizio, Giacomo. Il vostro sostegno è stato prezioso.

Grazie a Silvia e Rosario, compagni di avventura in questa magistrale e fondamentali colleghi nei tanti progetti svolti insieme.

Grazie al team di Bugstards: Monica, Simone, Gianluca, Riccardo, Veronica. Infine, grazie alla mia famiglia per avermi sopportato e supportato in questi anni di università.

# Indice

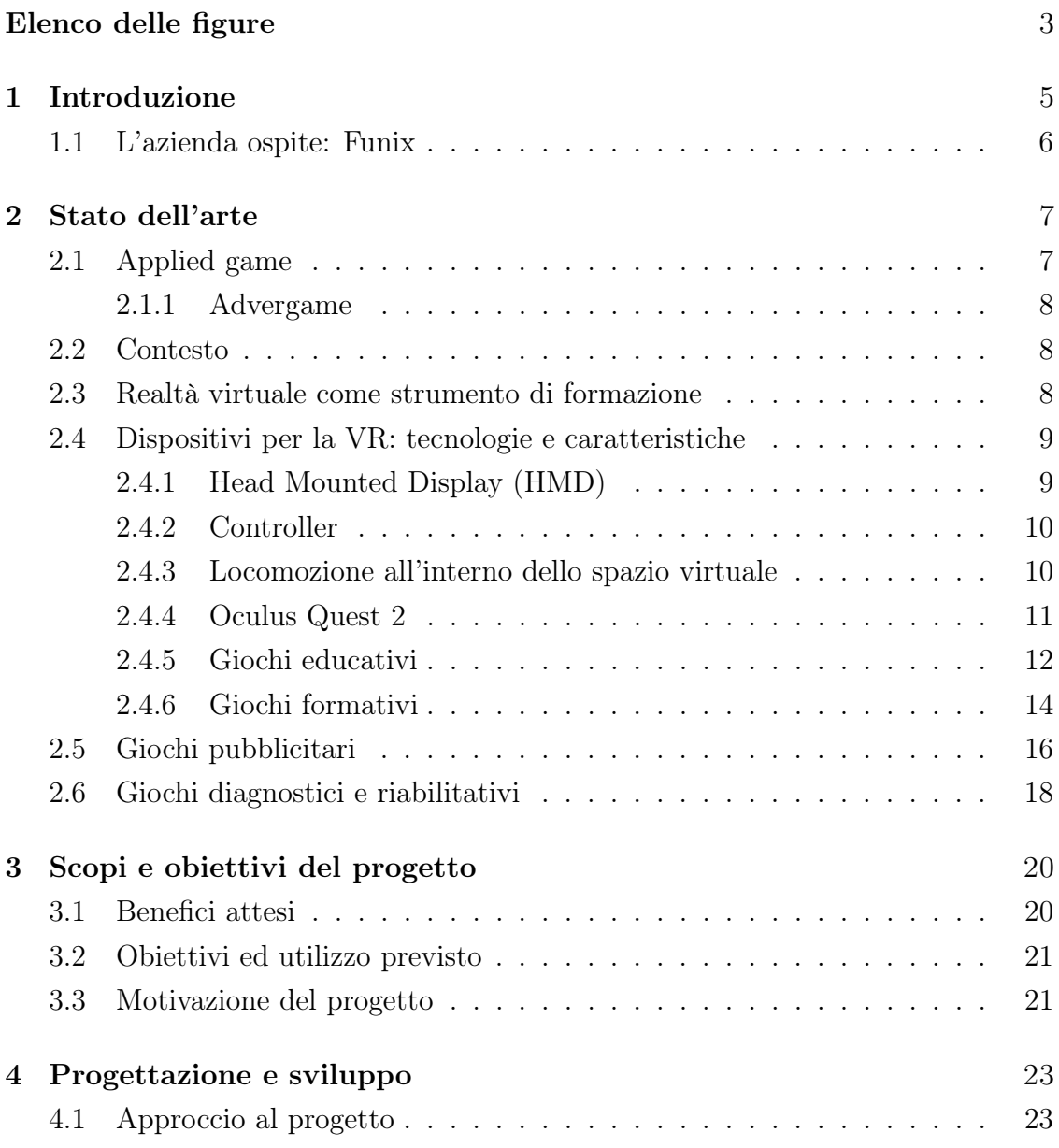

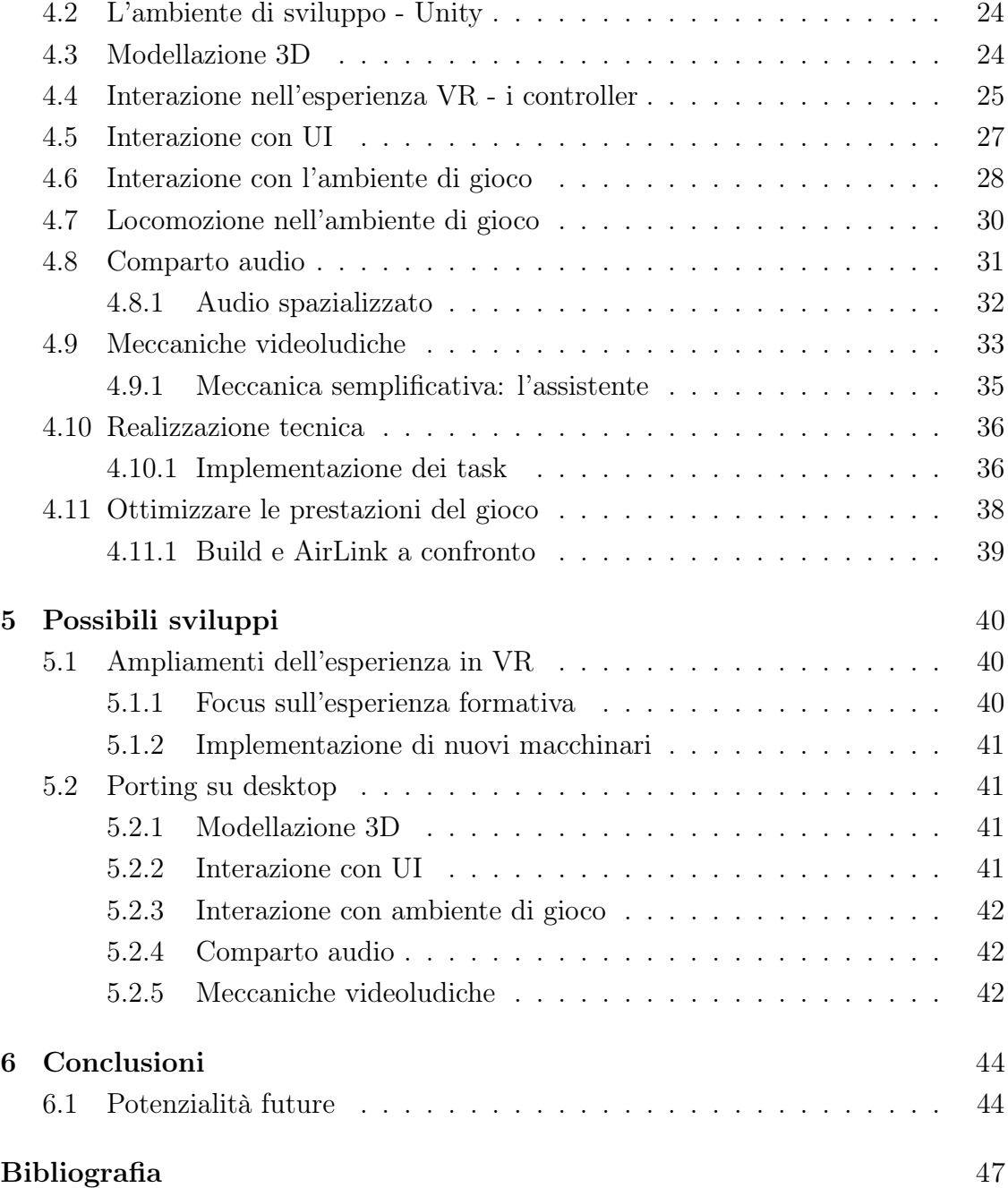

# <span id="page-8-0"></span>Elenco delle figure

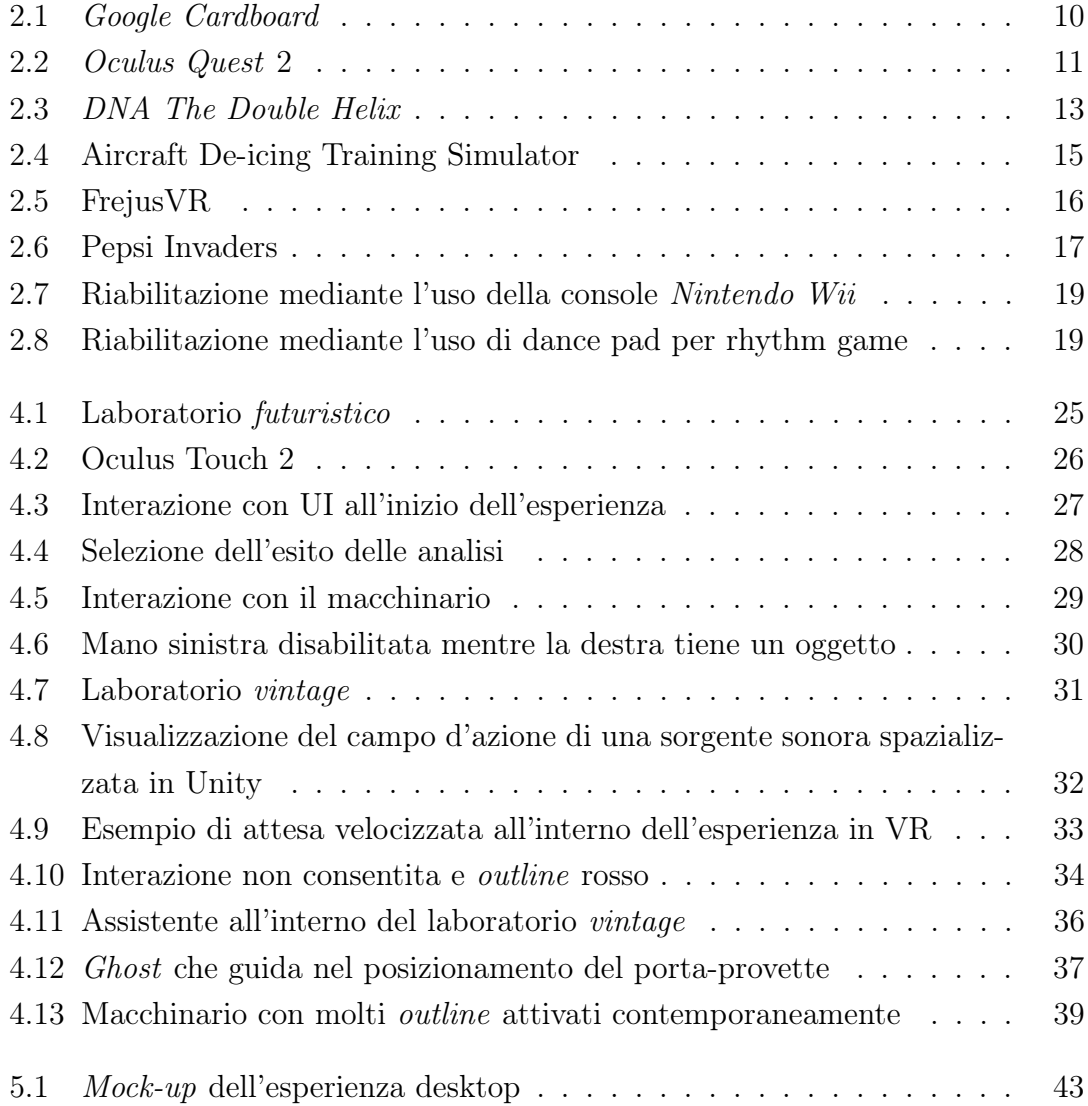

# <span id="page-10-0"></span>Capitolo 1 Introduzione

La presente tesi nasce dalla volontà dello scrivente di applicare nella pratica le nozioni teoriche acquisite nei corsi di studi al Politecnico di Torino e dall'incontro con l'azienda ospite Funix; in seguito a ciò, è stato concordato un tirocinio curricolare, svolgimento del quale ritenuto adatto ad essere argomento di questa trattazione.

Nel corso di tale disamina verrà introdotto il concetto di applied game, cioè di gioco con finalità altre dal solo intrattenimento. Si fornirà un contesto sullo stato dell'arte degli applied game, sull'utilizzo della realtà virtuale come strumento di apprendimento, presentando alcune informazioni di carattere più tecnico sui dispositivi utilizzati per la realtà virtuale e loro caratteristiche. Ci si concentrerà inoltre sul dispositivo utilizzato per lo sviluppo dell'applicazione in esame. Sempre nell'ambito della trattazione dello stato dell'arte degli applied game, si introdurrà una suddivisione di tali giochi e verranno brevemente esaminati alcuni titoli ritenuti di utilità per una migliore comprensione della tipologia di gioco di cui si parla.

Si motiverà allora il progetto su cui fonda le proprie basi questa tesi, definendo le ragioni dell'interesse dell'azienda committente e del sottoscritto; si citeranno inoltre gli obiettivi attesi e come verranno raggiunti. Il corpo di tale analisi tratterà del processo che ha portato alla progettazione dell'applied game in questione; si vedranno le scelte di design che sono state effettuate e le si motiveranno. Si citerà altresì l'evoluzione all'approccio progettuale del sottoscritto, poiché ritenuto efficace argomento della nostra trattazione. Verranno affrontate più nel dettaglio le meccaniche di interazione dell'utente con l'interfaccia e con l'ambiente di gioco

e verranno citate alcune scelte implementative in riferimento a caratteristiche proprie dell'esperienza in realtà virtuale e a caratteristiche del dispositivo in uso. In particolare, per quanto concerne le scelte di design, si illustreranno le meccaniche videoludiche che si è scelto di implementare e quelle che si è valutato di non inserire, dando ragione ad ogni scelta. Verrà menzionata brevemente l'implementazione tecnica di una particolare struttura di dati che consente la realizzazione di una di queste meccaniche videoludiche, poiché ritenuto argomento di interesse per questa trattazione; si citeranno anche le ottimizzazioni effettuate sull'applicativo per garantire la migliore fluidità dello stesso, sempre in riferimento alle caratteristiche e limitazioni tecniche del dispositivo adoperato.

Infine, verranno ipotizzati ulteriori possibili ampliamenti dell'esperienza in VR e dell'applicazione stessa e si vedrà anche un possibile adattamento di tale gioco per ambienti desktop.

# <span id="page-11-0"></span>1.1 L'azienda ospite: Funix

Questa tesi è stata realizzata in collaborazione con l'azienda torinese Funix; nata nel 2015, quando viene incubata all'interno dell'I3P (l'incubatore del Politecnico di Torino), l'azienda si pone l'obiettivo di portare la realtà virtuale e le nuove tecnologie all'interno di altre realtà; tra i progetti da essa sviluppati, oltre a quello a cui questa tesi fa riferimento, si possono citare un configuratore auto, un visualizzatore auto per Jeep e Maserati, e FrejusVR[\[1\]](#page-52-0), applied game finalizzato all'apprendimento delle procedure di messa in sicurezza di vittime di incidente stradale ed estinzione di incendio in ambiente di galleria.

# <span id="page-12-0"></span>Capitolo 2

# Stato dell'arte

# <span id="page-12-1"></span>2.1 Applied game

A partire dalla sua introduzione nel XX secolo, il mezzo videoludico si è molto evoluto, grazie a grandi investimenti nel campo e a tecnologie sempre più avanzate; gli stessi videogame hanno fatto da traino per l'avanzamento tecnologico, con il risultato di essere, al giorno d'oggi, ben più di un semplice passatempo.

Si parla dunque di applied game (o, precedentemente, di serious game) quando ci si riferisce a videogiochi la cui finalità esclusiva non sia quella ludica. Per esempio, numerosi studi mostrano come il videogame possa essere utilizzato come strumento per diagnosi di patologie psicosomatiche, come mezzo per incentivare l'apprendimento e, non da ultimo, come efficace strumento pubblicitario; sono oggi sempre più presenti gli applied game all'interno di vari contesti, quali campagne di educazione e sensibilizzazione, per attività promozionali, per simulazioni in ambito commerciale e per la formazione e l'addestramento di personale tecnico.

Le caratteristiche che definiscono l'applied game sono la presenza di un'esperienza formativa efficace e piacevole, in cui l'aspetto formativo è determinato dall'uso del giocatore stesso; si sviluppano, nella simulazione virtuale, ambiente protetto, abilità da usare nel mondo reale. Infine, a differenza di quanto avviene nella gamification (implementazione di meccaniche proprie del gioco in attività non ludiche), gli applied game sono giochi veri e propri.

### <span id="page-13-0"></span>2.1.1 Advergame

La peculiarità del videogioco è la sua interattività, che rende più immediata, immersiva ed entusiasmante l'esperienza proposta: non si osserva uno scenario dall'esterno - tentando al più di immedesimarsi con un protagonista, come nei film e nei libri - ma ci si ritrova protagonisti della stessa azione. Proprio grazie a queste caratteristiche, il videogioco si è dimostrato un mezzo ideale per le campagne pubblicitarie: negli ultimi anni sono sempre più numerosi i casi in cui i videogame vengono utilizzati come escamotage per trasmettere messaggi promozionali, dimostrandosi particolarmente efficaci; diventare parte attiva fa apparire il prodotto pubblicizzato più interessante, spingendo maggiormente all'acquisto. Questa tipologia di videogiochi è comunemente indicata col nome di advergame.

### <span id="page-13-1"></span>2.2 Contesto

Poiché il campo degli applied game, in continua espansione, è comunque nato da poco tempo, le fonti e le informazioni a riguardo sono ancora frammentate ed è oggetto di discussione la stessa metodologia da applicare nella valutazione e catalogazione degli applied game[\[2\]](#page-52-1), per cui non si tratta di un settore già affermato e "stabile"; pertanto, nella trattazione dello stato dell'arte di questa tipologia di applicazione non vi è nulla di scontato. Nonostante le limitazioni insite in questa premessa, si vogliono riportare alcuni notevoli esempi di applicazioni interattive non esclusivamente ludiche, indicandone brevemente le principali caratteristiche e gli scopi. Per semplicità, si propone una suddivisione in quattro categorie: giochi educativi, formativi, pubblicitari e con scopi diagnostici/riabilitativi. Si ritiene, inoltre, di contestualizzare il progetto in questione con dei cenni sulla realtà virtuale ed il suo impiego nella formazione lavorativa e fornendo informazioni di carattere generale riguardo il dispositivo utilizzato, l'Oculus Quest 2.

# <span id="page-13-2"></span>2.3 Realtà virtuale come strumento di formazione

La formazione è uno strumento essenziale per aziende e istituzioni, ma talvolta può rivelarsi eccessivamente costosa, complicata o rischiosa da effettuare. La realtà virtuale permette di aggirare queste difficoltà, consentendo agli operatori di formarsi in un ambiente simulato, e quindi sicuro, e alle aziende di ridurre i costi, garantendo

una replicabilità gratuita e duratura. Si dimostra dunque un alleato importante in questo contesto; per questo motivo sempre più aziende se ne avvalgono. Negli ultimi anni, sono aumentati i dispositivi per VR disponibili a costi economici e di facile accesso (si citano HTC Vive, Oculus Quest, per nominarne un paio), fatto che rende gli applied game a scopo formativo sempre più appetibili.

# <span id="page-14-0"></span>2.4 Dispositivi per la VR: tecnologie e caratteristiche

Come già menzionato, sono sempre più numerosi i dispositivi per la VR disponibili sul mercato. Si procede, quindi, ad un breve excursus sulle differenti tecnologie disponibili, dedicando alla fine un paragrafo al dispositivo eletto per questo progetto, l'Oculus Quest 2.

### <span id="page-14-1"></span>2.4.1 Head Mounted Display (HMD)

I dispositivi per la VR più adatti, per il fatto di consentire la maggiore immersività, sono gli head mounted display, ovvero caschetti da indossare che presentano una coppia di schermi posizionati in corrispondenza degli occhi: proiettando su questi schermi due immagini simili, ma leggermente differenti perchè scostate nello spazio, è possibile simulare la percezione di profondità. Un effetto analogo viene prodotto anche con sistemi meno costosi (ad esempio, il Google Cardboard), che inseriscono al loro interno un altro dispositivo, generalmente uno smartphone, il cui schermo viene suddiviso in due metà; ciascuna di esse mostrerà un'immagine leggermente diversa per angolazione, evocando analogamente la percezione di profondità. Caratteristica differenziale dei dispositivi HMD è la necessità – o meno – dell'ausilio di un computer. Alcuni dispositivi non sono stand-alone; sono a tutti gli effetti degli schermi, anche se contengono necessariamente dei sensori, quali accelerometro e giroscopio; il processamento dell'applicazione non viene effettuato al loro interno, ma permane la necessità di un dispositivo esterno per gestire i calcoli. Ovviamente tale caratteristica offre il vantaggio di una maggior potenza di calcolo con un maggior costo per la fruizione del device, legato appunto alla necessità di un computer; un esempio di questo tipo di dispositivo è il sopracitato HTC Vive. A differenza di esso, l'Oculus Quest è un dispositivo stand-alone, cioè un dispositivo interamente autonomo che ha il pregio di non necessitare di un computer esterno. Di contro,

<span id="page-15-2"></span>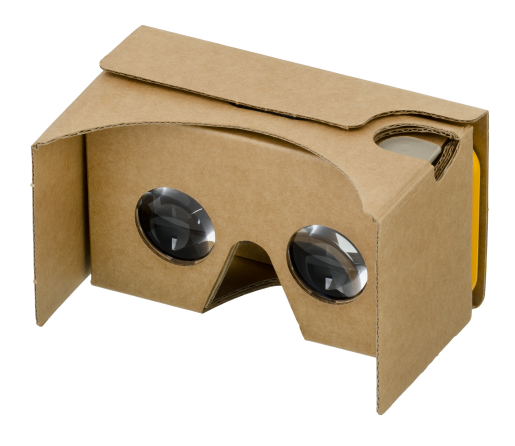

Figura 2.1. Google Cardboard

la potenza di calcolo è sicuramente inferiore ad una configurazione con PC, pur raggiungendo in tempi recenti risultati molto soddisfacenti.

### <span id="page-15-0"></span>2.4.2 Controller

In generale, i controller per i visori HMD sono simmetrici, uno per mano, e presentano, fatte salve differenze tra un produttore e l'altro, alcuni tasti standard: una levetta analogica, alcuni tasti sulla superficie superiore, un tasto a grilletto sul retro del controller, detto trigger – generalmente da premere col dito indice – ed un tasto lungo l'impugnatura, chiamato grip. Esistono poi speciali controller a guanto, che consentono di utilizzare le funzioni del visore direttamente con l'ausilio delle dita, al fine di consentire un'interazione più naturale.

#### <span id="page-15-1"></span>2.4.3 Locomozione all'interno dello spazio virtuale

Uno degli aspetti più critici nelle applicazioni di realtà virtuale, la locomozione, è oggetto di numerosi studi ed esperimenti. È facile provocare nel giocatore una sensazione di nausea o di disagio per il fatto che il movimento reale non è perfettamente allineato al movimento prodotto nella simulazione; alcune soluzioni prevedono il teletrasporto da un punto all'altro nello spazio virtuale, evitando così il movimento locomotorio; altre ancora consistono nell'utilizzo della levetta analogica per effettuare lo spostamento nello spazio virtuale; il problema della dissociazione tra

movimento nel gioco e movimento percepito coi sensi non ne viene risolto. Altre soluzioni prevedono allora l'utilizzo di dispositivi esterni, quali pedane, per consentire al giocatore di effettuare realmente un gesto di movimento; la soluzione più efficace, quando possibile, è garantire uno spazio reale sufficientemente ampio, cosicché il giocatore possa spostarsi nella realtà effettuando al tempo stesso il movimento nello spazio virtuale.

#### <span id="page-16-0"></span>2.4.4 Oculus Quest 2

Il dispositivo su cui è stata progettata l'esperienza di cui di seguito è l'Oculus Quest 2; questo device HMD presenta una coppia di schermi di risoluzione 2048x1080 pixel (pari al doppio del primo modello), 6 GB di memoria RAM ed un microprocessore Qualcomm Snapdragon XR2, in grado di consentire prestazioni elevate ad un prezzo accessibile. La presenza del microprocessore è indice del fatto che il dispositivo è stand-alone; inoltre, il dispositivo presenta delle telecamere sulla superficie esterna, che consentono di delimitare degli spazi di gioco e avvertire il giocatore qualora esca da questi (sistema Guardian); queste stesse telecamere consentono di effettuare il tracking delle mani, consentendo l'interazione nel mondo virtuale senza la necessità di utilizzare un controller. A corredare il tutto vi è la presenza di un sistema di audio spazializzato, che contribuisce ad accrescere la simulazione di realtà.

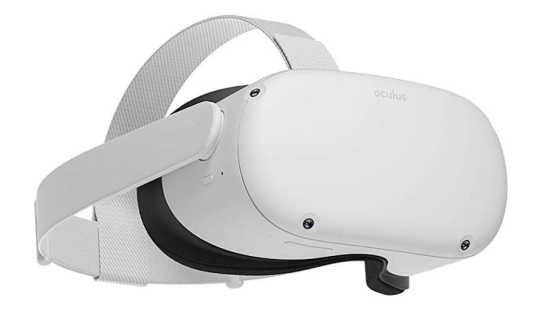

<span id="page-16-1"></span>Figura 2.2. Oculus Quest 2

### <span id="page-17-0"></span>2.4.5 Giochi educativi

Un videogioco educativo, o edugame, è un applied game che tratta intenzionalmente temi educativi. Non è semplice definire un genere in senso stretto, in quanto aspetti educativi possono riscontrarsi in una moltitudine di videogiochi; nella trattazione a seguire si intende per gioco educativo quello le cui finalità sono eminentemente l'apprendimento di un concetto o di una nozione; esso, pertanto, può essere utilizzato come ausilio nell'insegnamento. Si analizzeranno alcuni esempi, perlopiù esplicitamente rivolti all'istruzione; esistono altri titoli, qui non riportati in quanto non apertamente educativi, che comunque apportano alcune nozioni, per esempio storiche, geopolitiche o ancora di altro tipo; per esempio, Age of Empires non ha l'obiettivo primario di illustrare le situazioni storiche sottese ai conflitti trattati, ma la stessa ambientazione fornisce nozioni storiche al giocatore. In questa trattazione però si è preferito esaminare titoli il cui scopo sia chiaramente educativo.

#### Penguin Jump Multiplication

Questo è un gioco online dalla grafica immediata, che consente a uno o più giocatori di sfidarsi in una "gara all'ultima moltiplicazione": tanto più rapidamente i giocatori risolveranno le moltiplicazioni proposte a schermo, tanto più velocemente il loro pinguino procederà nella gara. Per via del tema trattato e della presentazione visiva questo titolo ben rappresenta un'applicazione all'istruzione scolastica di un videogioco.

#### DNA The Double Helix

Questo browser game, creato dal Comitato Nobel, si pone l'obiettivo di illustrare come è strutturato il DNA: infatti i giocatori sono chiamati a costruire in proprio la doppia elica di DNA, venendo guidati nelle regole di posizionamento delle basi azotate.

#### Codecademy

Questo titolo consente al giocatore di imparare a programmare in maniera divertente; prevede infatti che venga scritto del codice in tempo reale e in questo propone delle vere e proprie sfide, più o meno guidate. La rapidità di apprendimento è

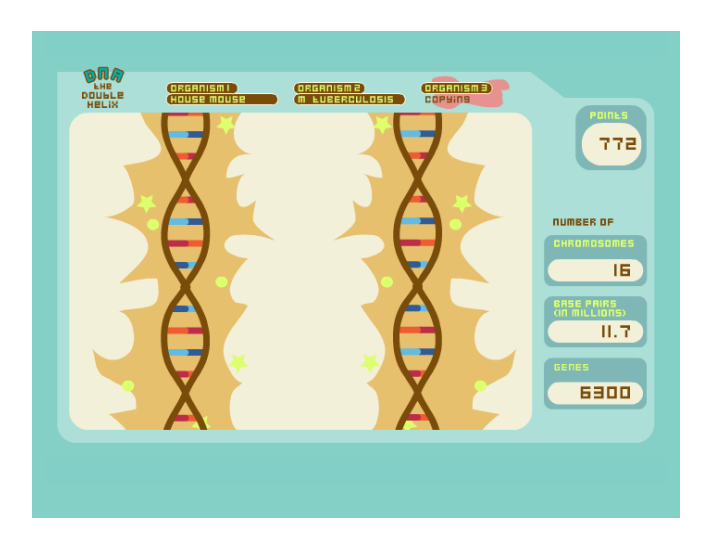

<span id="page-18-0"></span>Figura 2.3. DNA The Double Helix

simboleggiata dalla pagina principale del sito, che accoglie i giocatori direttamente con delle challenge, prima ancora della pagina di creazione di un account.

#### Data Dealer

Il gioco, un gestionale, pone l'accento sui problemi di sicurezza online dei dati personali: per esempio mostra quanto sia semplice ottenerli per un ente che volesse farlo. Cita, per esempio, significativamente le possibilità di contattare infermieri, scontenti della propria retribuzione, per ottenere dati sensibili in ambito medico, oppure di creare aziende proprie, dagli obiettivi più svariati, col fine di ottenere dati privati degli utenti.

#### UDock

Questo titolo, forse il più lontano dall'essere un vero e proprio videogioco tra quelli qui proposti, realizzato dal Centre d'Etudes et de Recherche en Informatique et Communications (CEDRIC) e dal Laboratoire de Genomique, Bioinformatique, et Chimie Moleculaire (GBCM), consente di giocare, sperimentare e comprendere il docking molecolare, ovvero la modalità di orientamento delle molecole che compongono le proteine.

### <span id="page-19-0"></span>2.4.6 Giochi formativi

Il gioco formativo è quello che si rivolge all'ambito lavorativo per la formazione all'attività: si tratta di un insieme di metodologie di apprendimento che fanno uso di simulazioni, giochi di ruolo, esperienze di analogia e metafora; in particolare, hanno il pregio di favorire l'assimilazione di competenza nel "fare" e "saper fare", laddove i tradizionali metodi di insegnamento portano invece al "sapere" in maniera passiva, ovvero attraverso una comunicazione di teorie da studiare. Cercano dunque di insegnare dei processi, che l'utente formato potrà applicare all'interno della propria esperienza lavorativa; il gioco formativo astrae dalla dimensione lavorativa reale, ma ne mantiene l'approccio alle problematiche, consentendo di evidenziare i metodi più o meno efficaci per la gestione di determinate situazioni. Oltre ad esempi che più avanti verranno trattati in maggior dettaglio, alcuni titoli degni di nota sono Hospital Waste Disposal, titolo che nasce con l'intento di formare gli operatori sanitari su come gestire i rifiuti ospedalieri; Supply Chain Gaming, che consente di provare la gestione di una catena di fornitura in tutte le sue fasi; o ancora Triage Trainer, in cui i giocatori possono imparare il concetto di triage, ovvero la procedura di assegnazione di priorità in base alla gravità clinica, nella gestione di più pazienti.

#### 3D Virtual Operating Room

Questo gioco si incentra sulla formazione degli operatori sanitari che lavorano in una sala operatoria. La particolarità di questo browser game è il fatto che offra una formazione collaborativa a tutti i partecipanti all'operazione, a partire dall'anestesista e arrivando agli operatori di apparecchiature radiologiche, in ciò enfatizzando, oltre alle azioni dei singoli, anche l'importanza delle decisioni collettive per il team della sala operatoria.

#### Aircraft De-icing Training Simulator

Il titolo consente al giocatore di addestrarsi nel complesso procedimento di sbrinamento (de-icing) di un aereo, operando in un ambiente virtuale sicuro, con simulazione di varie condizioni atmosferiche e di impostazione del velivolo stesso. Questo gioco è particolarmente utile ai fini della nostra trattazione, perché esemplifica come una simulazione 3D permetta l'apprendimento di abilità evitando i rischi legati alle stesse; nel far ciò utilizza un sistema di punteggio legato al processo di sbrinamento (ad esempio conteggiando il tempo impiegato, i litri di fluido utilizzati o le violazioni dell'area no-spray), motivando gli operatori a competere tra loro mentre imparano le corrette procedure. Non da ultimo, questo tipo di applicazioni consente di avviare l'utente all'apprendimento anche di condizioni esterne (in questo caso condizioni metereologiche) senza che queste siano effettivamente riprodotte, evitando che il neofita metta a rischio macchinari particolarmente costosi.

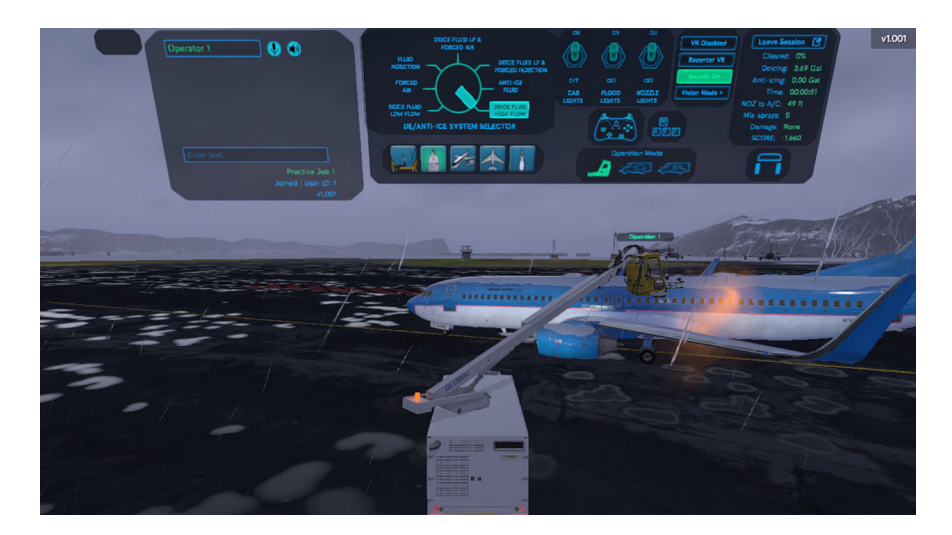

Figura 2.4. Aircraft De-icing Training Simulator

#### <span id="page-20-0"></span>Mission: ISS: Quest

Questo gioco è sviluppato in VR (su Oculus Quest) e consente al giocatore di vivere l'esperienza di astronauta a bordo dell'International Space Station. Realizzato in collaborazione con la NASA, include la presenza di astronauti che guideranno il giocatore e gli insegneranno a muoversi all'interno di uno spazio privo di gravità. L'utilizzo della realtà virtuale, poi, rende l'esperienza particolarmente immersiva e divertente.

#### FrejusVR

L'applicazione, sviluppata dallo studio ospite Funix per i dispositivi HTC Vive, consente di immedesimarsi nei panni di un vigile del fuoco accorso sul luogo di un incidente all'interno del tunnel del Frejus. L'utente dovrà, quindi, domare le fiamme dell'incendio e mettere in sicurezza i feriti, premurandosi di utilizzare i giusti strumenti. Per muovere i controller del dispositivo il giocatore deve simulare il

movimento delle braccia: questo sistema di spostamento è una scelta implementativa che rende metafora della pesantezza dei movimenti dell'operatore, quando si trova realmente all'interno della tuta ignifuga. Infine, invita i giocatori a rivivere l'esperienza con l'applicazione di un sistema a punteggio, che richiede di eseguire le operazioni giuste e nel corretto ordine.

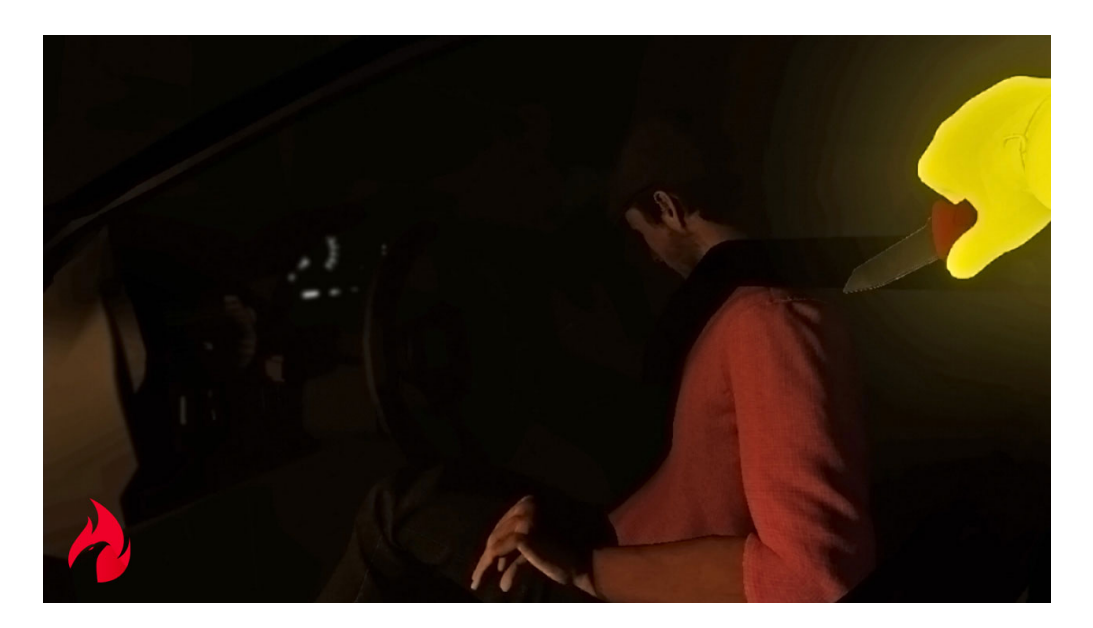

Figura 2.5. FrejusVR

# <span id="page-21-1"></span><span id="page-21-0"></span>2.5 Giochi pubblicitari

Con gioco pubblicitario, o advergame, si intende un videogioco realizzato appositamente per comunicare messaggi pubblicitari, sviluppando la cosiddetta brand awareness e generando traffico verso i siti commerciali. Si individuano, secondo la categorizzazione proposta da KPE[\[3\]](#page-52-2) tre tipologie di advergame: gli advergame associativi, in cui si ha un basso livello di aderenza tra il gioco e il prodotto da sponsorizzare (che compare magari nel background dell'azione); gli advergame illustrativi, in cui il prodotto è il protagonista dell'azione; infine, gli advergame dimostrativi, più raffinati e per questo più impegnativi da realizzare, in cui il prodotto, oltre che focus dell'attenzione visiva, viene anche mostrato nelle sue caratteristiche.

#### Pepsi Invaders

Forse il più famoso caso di advergame; si tratta di un adattamento del classico Space Invaders, edito da The Coca-Cola Company. Il giocatore dovrà affrontare l'invasione di pericolosi alieni, in questo caso rappresentati da lettere che compongono il nome dell'azienda rivale, Pepsi, e salvare la Terra dall'invasione, garantendo la vittoria della Coca-Cola.

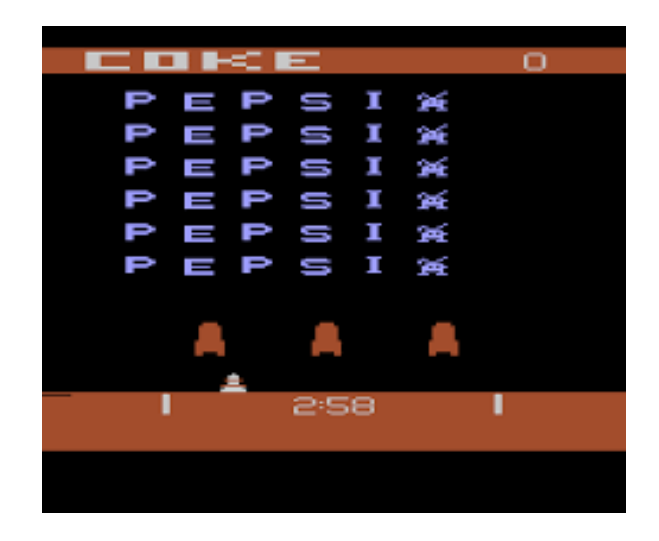

Figura 2.6. Pepsi Invaders

#### <span id="page-22-0"></span>Photoshop Murder Mystery

Il titolo nasce in seguito al malcontento della community dell'omonimo programma all'apprendere che l'azienda Adobe non avrebbe più rilasciato software "in scatola", per la scelta di basarsi esclusivamente su un servizio di sottoscrizione online. Sfruttando l'Adobe Creative Cloud, il creatore del gioco rilasciò un file progetto di Photoshop al cui interno erano nascosti indizi utili alla risoluzione del mistero su cui si basava il gioco stesso. Questo titolo risulta interessante anche perché non si tratta di un canonico videogioco, ma di un'esperienza interattiva ludica che sfrutta come piattaforma l'applicazione stessa e, di questa, lo strumento che intende promuovere (il Creative Cloud).

#### Nike 3D Vince Carter

Si riporta infine questo titolo come esempio di advergame dimostrativo: in esso, infatti, il giocatore può testare le diverse calzature del brand, confrontandone prestazioni e caratteristiche nel tentativo di fare canestro.

# <span id="page-23-0"></span>2.6 Giochi diagnostici e riabilitativi

Questa categoria si distacca dalle precedenti, in quanto comprende titoli poche volte disponibili al commercio e, quindi, al grande pubblico. Sempre maggiori sono gli studi riguardanti l'efficacia dei videogiochi come strumento per la diagnosi di patologie psicologiche e psichiatriche e come metodo riabilitativo in molti casi: si cita, tra gli altri, uno studio sull'utilizzo della console Nintendo Wii per la riabilitazione di un adolescente affetto da paralisi cerebrale[\[4\]](#page-52-3), che ha evidenziato risultati interessanti riguardo la capacità di deambulazione con ausilio di stampelle in seguito all'utilizzo del videogioco in questione. Esiste anche uno studio che raggruppa una serie di trials sull'utilizzo della realtà virtuale nella riabilitazione post-ictale[\[5\]](#page-52-4), il quale conclude che, pur in presenza di un ristretto numero di trials e di limitata evidenza scientifica, è evidente l'impatto positivo sulle condizioni del paziente del gioco in realtà virtuale. Ovviamente tale terapia non può sostituire in toto la riabilitazione fisioterapica, a cui deve affiancarsi.

In ultima istanza, si ritiene utile citare la Play Therapy, terapia che sfrutta il gioco (e il videogioco) come strumento per superare e risolvere alcune problematiche psicologiche; in particolare, la realtà virtuale risulta particolarmente utile per l'abreazione, ovvero la possibilità di rivivere in maniera controllata esperienze traumatiche ed ottenere gradualmente il controllo su di esse.

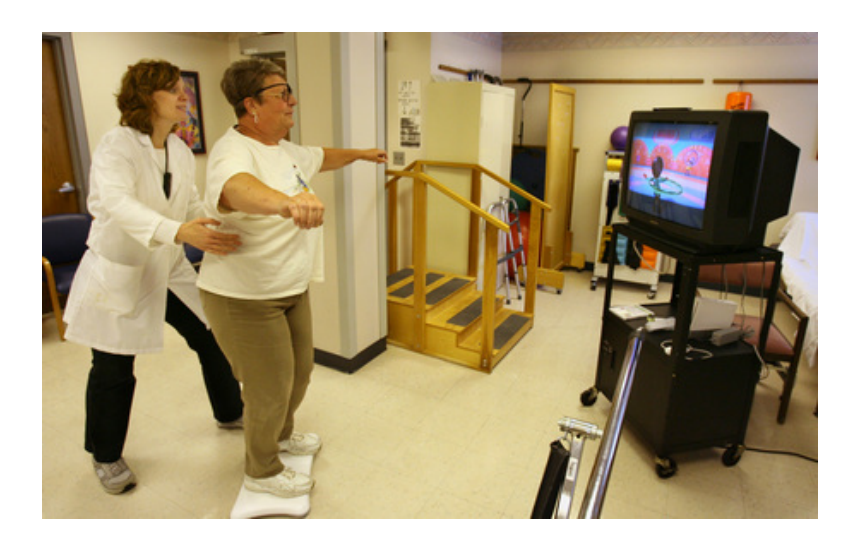

Figura 2.7. Riabilitazione mediante l'uso della console Nintendo Wii

<span id="page-24-1"></span><span id="page-24-0"></span>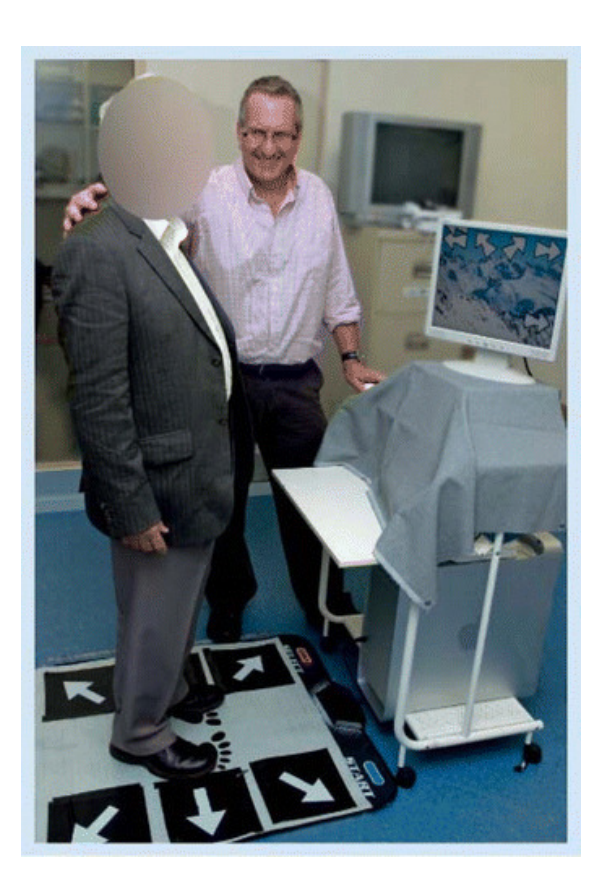

Figura 2.8. Riabilitazione mediante l'uso di dance pad per rhythm game

# <span id="page-25-0"></span>Capitolo 3

# Scopi e obiettivi del progetto

In questo capitolo si andranno a definire e analizzare gli obiettivi alla base di questo progetto, evidenziando i benefici che l'azienda committente auspicava di ottenere dalla produzione di questa applicazione e discutendo le motivazioni di committenza ed esecutore, che hanno portato alla realizzazione di questo gioco.

# <span id="page-25-1"></span>3.1 Benefici attesi

Questo progetto nasce dalla volontà dell'azienda committente di investire in nuove tecnologie in concomitanza del lancio del suo ultimo prodotto. Dopo una consulenza con l'azienda ospite, l'obiettivo del progetto è stato individuato, portando alla definizione di un piano d'azione; l'applicazione avrebbe dovuto:

- rendere appetibile e interessante il prodotto, anche ad un pubblico non necessariamente avvezzo né in grado di apprezzare le tecnologie trattate. L'applicazione in VR avrebbe dovuto essere semplice, di utilizzo immediato anche da parte di chi non conosce il macchinario e le relative procedure di utilizzo; allo stesso tempo non avrebbe dovuto banalizzare eccessivamente la procedura, ma consentire di comprendere comunque il funzionamento del macchinario e garantire un certo livello di sfida;
- fungere da base per un futuro possibile ampliamento della simulazione ed apprendimento del funzionamento di questo ed altri macchinari;

• consentire uno sviluppo dell'aspetto formativo dell'applicazione; è infatti plausibile pensare a una traslazione da gioco, con regole e funzionamento semplificati e procedure guidate, a effettiva simulazione, con regole rigide e aderenti alla realtà, comprensivi di scenari di errore nell'utilizzo del macchinario, che rispecchino quelli effettivamente possibili (ad esempio, rischio di rotture o malfunzionamenti in caso di utilizzi errati).

I maggiori vantaggi degli applied game volti all'apprendimento, come già detto, risiedono in questo: i rischi e le problematiche legate alla realtà possono essere manipolati a vantaggio dell'assimilazione di nuove procedure e tecniche, per esempio risparmiando nei tempi. Come si vedrà successivamente, la procedura di analisi effettuata dal macchinario richiede più di due ore di tempo effettive per essere completata e mostrare correttamente i risultati; nel gioco, queste due ore diventano pochi secondi di attesa.

# <span id="page-26-0"></span>3.2 Obiettivi ed utilizzo previsto

Come già accennato, il gioco oggetto di questa trattazione è stato concepito per uso interno all'azienda committente; ivi è stata studiata e progettata una stanza di un piano dei suoi uffici, destinata all'utilizzo dell'applicazione. I due aspetti del titolo (formativo e pubblicitario) non sono equivalenti, essendo concepita una preponderanza del secondo risvolto; in quest'ottica è prevista la presenza dell'applicazione all'interno di uno showroom nell'ufficio dell'azienda committente; ma in seguito si vedranno possibili ampliamenti dell'esperienza in senso maggiormente formativo. Date le criticità del periodo pandemico in cui si è concepita la progettazione dell'applicazione, non è stata neppure considerata la presentazione in fiere di settore – ambiente cui si rivolgono normalmente queste applicazioni – ma non è difficile immaginare un suo adattamento e ampliamento a tal fine al migliorare della situazione.

# <span id="page-26-1"></span>3.3 Motivazione del progetto

A motivare la presa in carico del progetto da parte di Funix, azienda ospite, oltre alla stimolante opportunità di instaurare una proficua collaborazione con un'impresa già interessata al campo della realtà virtuale e degli applied game, è stato anche l'auspicio di pubblicizzare le potenzialità di questi strumenti in altri enti esterni. Poiché, come già detto, il mercato degli applied game e delle esperienze in realtà virtuale è ancora in via di definizione, ogni nuovo prodotto in tale ambito, ancor più in collaborazione di un' importante azienda estranea al settore, consente di mostrare ad un pubblico vasto, non costituito di soli addetti ai lavori, le potenzialità praticamente infinite della realtà virtuale.

A seguire, si illustrano le motivazioni del sottoscritto nel partecipare allo sviluppo di questo progetto: oltre all'interesse personale per gli argomenti in questione, in particolare i videogiochi e le loro possibili applicazioni al di là della ludicità in se stessa, decisiva nella scelta è stata la possibilità di ricevere formazione da parte di professionisti attivi nel settore, con l'auspicio di colmare possibili lacune nella metodologia di lavoro e nelle conoscenze, acquisite fino a quel momento in contesto esclusivamente accademico. Verranno esposte in seguito alcune considerazioni personali sull'esperienza svolta in azienda, per evidenziare la crescita percepita dallo scrivente sotto il risvolto lavorativo e di capacità progettuale; si spiegherà inoltre perché tale percorso evolutivo sia stato ritenuto adatto ad essere argomento di tesi.

# <span id="page-28-0"></span>Capitolo 4

# Progettazione e sviluppo

In questo capitolo si illustrerà il processo di design dell'esperienza, facendo cenno ad alcuni momenti, ritenuti di particolare rilievo, anche nelle fasi di produzione della stessa. In particolare, si vorrà evidenziare uno sviluppo nell'approccio alla progettazione da parte del sottoscritto; un modus operandi più improvvisato all'inizio, i limiti di questo approccio durante lo sviluppo e la successiva modalità operativa, modellata su un'impostazione al lavoro più pianificata.

# <span id="page-28-1"></span>4.1 Approccio al progetto

Nelle primissime fasi di realizzazione di un progetto, l'approccio al lavoro tende ad essere, così come è stato per chi scrive, meno riflessivo e molto più impulsivo. Una volta determinati i primi obiettivi per la creazione dell'applicazione, si è subito tentati di iniziare a programmare e produrre del codice, per la gratificazione psicologica di "toccare" il lavoro fatto, pena il sentire di non aver effettivamente lavorato. Per esempio, nel nostro caso, una volta chiarito che l'utente avrebbe dovuto interagire con degli oggetti, ci si è subito adoperati per elaborare degli script che consentissero di afferrare oggetti nell'ambiente virtuale. Tuttavia, questa strategia ha presto mostrato i suoi limiti: già nelle prime ore di lavoro è stato necessario tornare più volte su quanto appena prodotto perché erano insorti limiti o problematiche intercorrenti.

Si è dunque passati ad un'impostazione del lavoro più programmatica, preceduta da discussione e pianificazione del lavoro. In primis, si è svolto un lavoro di ricerca sullo stato dell'arte delle esperienze in VR, in particolar modo di quelle relative al dispositivo che si è andati ad utilizzare: quali strategie di interazione con l'ambiente virtuale vengono comunemente utilizzate e quali funzionano meglio? Come si consente lo spostamento nell'ambiente di gioco? Ed ancora, quali peculiarità del dispositivo è possibile sfruttare all'interno dell'esperienza? Avvalersi dei software già disponibili per la piattaforma consente di trovare prontamente e agilmente la risposta a queste domande.

Infine, mediante la stesura di un documento di design del progetto è stato possibile determinare i dettagli dell'esperienza, ponendo nero su bianco quanto precedentemente acquisito, ed evitare ogni dubbio nello sviluppo. Tale documento è stato inoltre fondamentale nel consentire all'azienda ospite di concordare puntualmente con la committenza come sarebbe dovuta essere l'esperienza di gioco.

# <span id="page-29-0"></span>4.2 L'ambiente di sviluppo - Unity

Per la realizzazione effettiva del gioco si è utilizzato il game engine Unity; questo è un motore grafico multipiattaforma, sviluppato da Unity Technologies, che consente di sviluppare applicazioni interattive e videogiochi. La scelta di adoperare Unity è legata ad una serie di motivazioni; in primis, servirsi di un ambiente di sviluppo già consolidato ha consentito di usufruire di numerosi strumenti e plugin creati da altri utenti e sviluppatori, permettendo di concentrare le risorse sul design dell'applicazione; e ancora, a tale engine sottende una community molto numerosa ed attiva, che offre rapidamente risposte ad ogni quesito in merito. Inoltre, Unity è l'engine di riferimento all'interno di Funix; questo poiché tale strumento consente la realizzazione di applicazioni per numerosi ambienti, tra i quali Windows, macOS, Android, iOS e WebGL, aprendo dunque le porte a variegate possibili esperienze di realtà virtuale.

# <span id="page-29-1"></span>4.3 Modellazione 3D

Per quanto riguarda la modellazione degli ambienti 3D, sono stati definiti 3 scenari di gioco, più un quarto ambiente che svolge la funzione di "hub" introduttivo e finale dell'esperienza. I tre scenari sono stati identificati come laboratorio vintage, laboratorio moderno e laboratorio futuristico; la possibilità di scelta dello scenario permette al giocatore di poter vivere più esperienze interattive aumentando il divertimento, ma serve anche come escamotage per illustrare che il macchinario può essere posizionato nei più diversi ambienti, risultando sempre idoneo. Per quanto

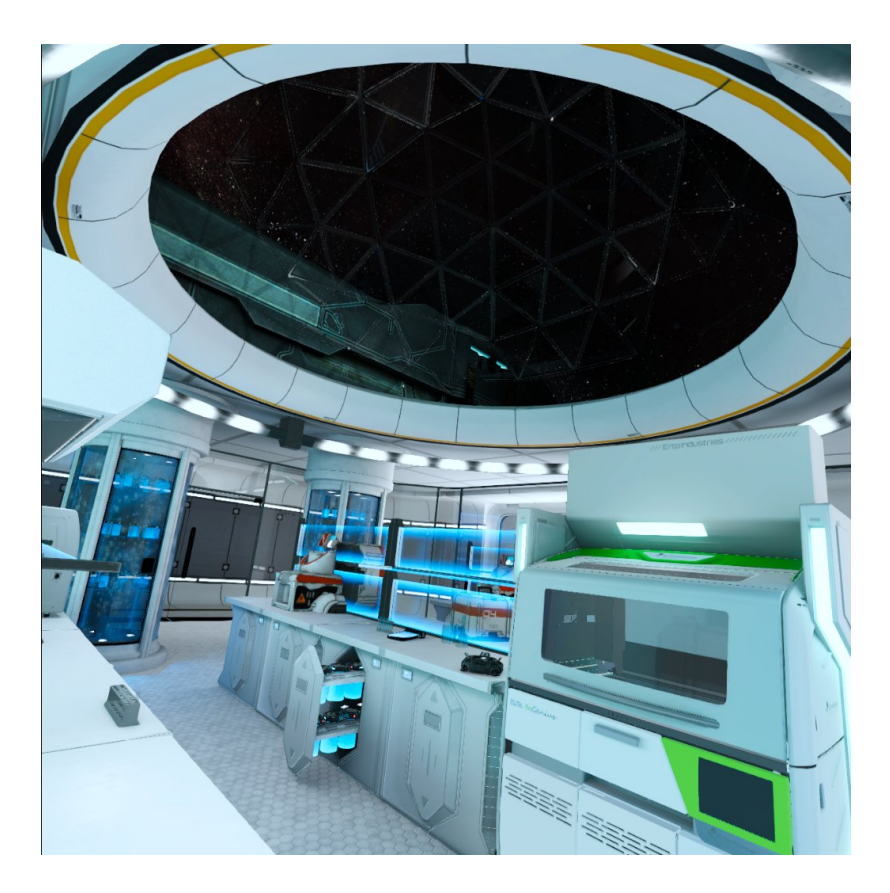

Figura 4.1. Laboratorio futuristico

<span id="page-30-1"></span>riguarda l'esemplare 3D del macchinario stesso, è stato realizzato a partire da file CAD forniti dalla stessa azienda committente, per garantire la migliore fedeltà possibile all'oggetto reale; a partire da questo originale sono state fatte operazioni di riduzione di poligoni e un generale alleggerimento del modello (anche per assecondare i limiti tecnici del dispositivo VR di cui sopra).

# <span id="page-30-0"></span>4.4 Interazione nell'esperienza VR - i controller

I controller dell'Oculus Quest 2, gli Oculus Touch, sono dispositivi alimentati a batteria che consentono l'interazione negli ambienti VR. I due controller sono uguali

ma speculari, per l'utilizzo con le due mani. Sulla loro superficie esterna presentano un tasto, lungo l'impugnatura del controller, detto grip, e un tasto all'estremità superiore dell'impugnatura, detto trigger. Sulla superficie frontale sono invece presenti una levetta analogica, due tasti  $(A/B \circ X/Y)$  a seconda del controller) ed un tasto funzione Oculus - deputato alle funzionalità proprie del dispositivo. I controller presentano inoltre un anello esterno che contiene dei LED ad infrarossi che permettono al Quest di rilevare la posizione nello spazio dei controller (attraverso l'utilizzo di un tracking inside-out). I controller sono infine dotati di motori di vibrazione, che permettono la fruizione di un feedback aptico. Come accennato

<span id="page-31-0"></span>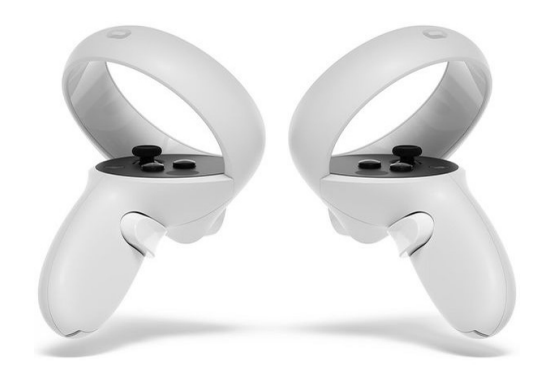

Figura 4.2. Oculus Touch 2

sopra, l'Oculus Quest 2 consentirebbe di effettuare un tracking delle mani dell'utente e di utilizzarle direttamente. Può sembrare controintuitiva e poco pratica la scelta di utilizzare i controller; in realtà si è optato di non sfruttare tale possibilità perché - dopo ricerche e test su altre applicazioni – essa è risultata meno realistica e piacevole. Ciò è spiegato dal fatto che, mentre nell'interazione tramite controller si ha fisicamente in mano un oggetto - appunto il controller - e si agisce concretamente premendo un pulsante, nella modalità di interazione a mano libera l'azione va simulata mediante un gesto (ad esempio, chiudere la mano a pugno, mimando la presa di un oggetto); e questa gestualità risulta del tutto innaturale in mancanza di un feedback aptico sulla mano. Per rendere l'esperienza semplice e accessibile a chiunque, tutte le interazioni del gioco avvengono esclusivamente mediante la pressione dei tasti trigger (accessibili mediante il tasto indice).

# <span id="page-32-0"></span>4.5 Interazione con UI

L'interazione con la UI avviene nelle fasi iniziali e finali dell'esperienza di gioco. All'inizio della partita, infatti, il giocatore si trova in uno spazio virtuale caratterizzato da uno sfondo bianco e vede davanti a sé alcuni elementi: dei pannelli, per la selezione delle impostazioni della partita che avvierà; un esemplare del macchinario e ancora una figura 3D di una assistente di laboratorio. In questo scenario, il giocatore interagisce con l'interfaccia utente mediante un sistema di ray-cast: i controller sono rappresentati da modelli 3D dei controller stessi e, quando vengono puntati contro un elemento interagibile, da essi parte un raggio rosso che colpisce l'elemento della UI nel punto in cui lo si sta indirizzando. Con la pressione del tasto trigger l'utente può selezionare l'elemento puntato. Anche l'assistente può essere attivata o disattivata: puntando e interagendo con l'assistente, questa verrà visivamente "racchiusa" da un cilindro semiopaco, a simboleggiare la sua assenza dalla scena di gioco.

<span id="page-32-1"></span>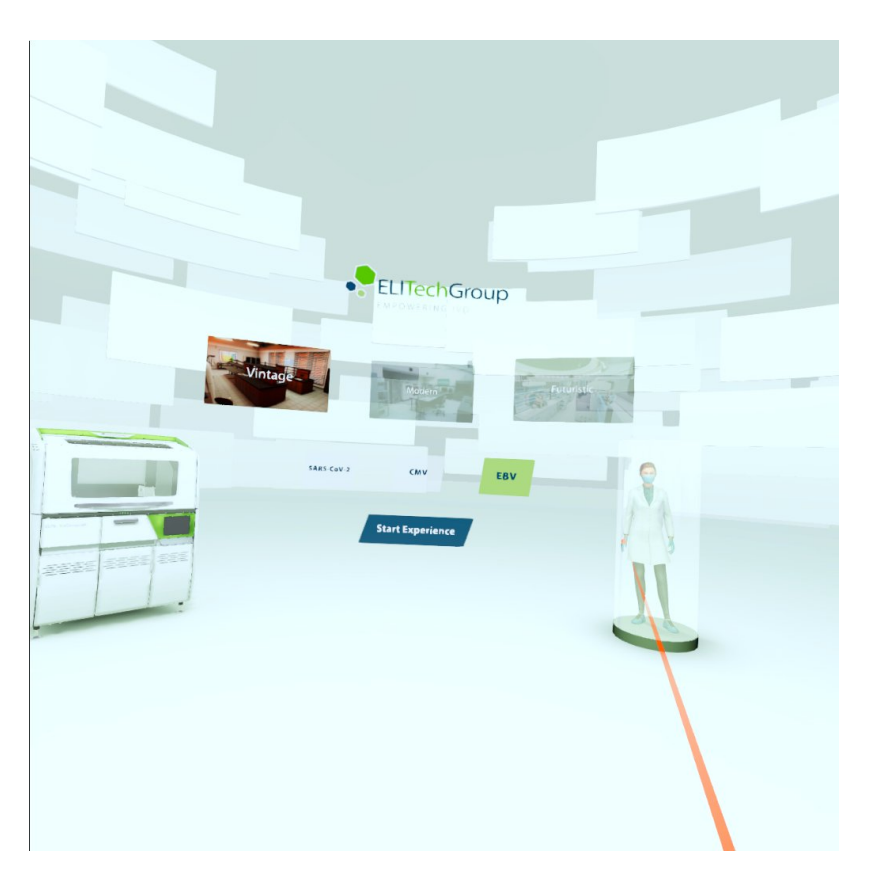

Figura 4.3. Interazione con UI all'inizio dell'esperienza

L'altra interazione con l'UI avviene alla fine del gioco, alla schermata di selezione dell'esito delle analisi. In questo caso, il giocatore dovrà puntare e indicare se il test ha esito positivo o negativo. Ciò fatto, una schermata indicherà al giocatore il tempo impiegato per completare l'esperienza e la correttezza – o meno – della sua scelta. Da qui, potrà tornare alla schermata iniziale e cominciare una nuova partita.

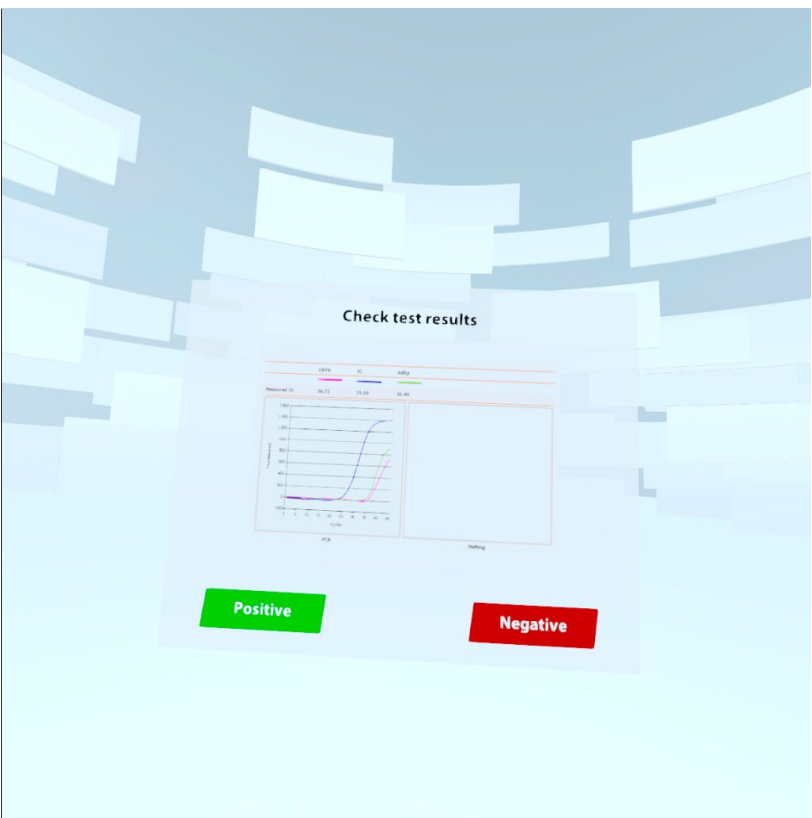

<span id="page-33-1"></span>Figura 4.4. Selezione dell'esito delle analisi

# <span id="page-33-0"></span>4.6 Interazione con l'ambiente di gioco

Una volta selezionato lo scenario ed avviata la partita, il giocatore viene teletrasportato (attraverso transizione a schermo nero) all'ambiente di gioco, ovvero il laboratorio che ha selezionato. Qui l'esperienza si svolge mediante i controller, che in realtà sono rappresentati in gioco da un paio di mani virtuali, inizialmente nude. Se è presente l'assistente, questi guiderà il giocatore in ogni fase della partita,

spiegando al bisogno perché non può svolgere una determinata azione e indicando invece la procedura corretta. Nel momento in cui il giocatore avvicina la mano ad un oggetto, il contorno di questo si illumina (se l'oggetto è interattivo). Il colore di questo contorno cambia a seconda della situazione: se è corretto che vi si interagisca, si illuminerà di giallo; se si illumina di rosso, significa che l'interazione non è adeguata, perlomeno in quel momento. Inoltre, tutti gli oggetti con cui il giocatore può correntemente interagire si illumineranno di azzurro dopo un breve periodo di inattività: questo per rendere intuitivo il gioco anche a chi non dovesse conoscere la procedura.

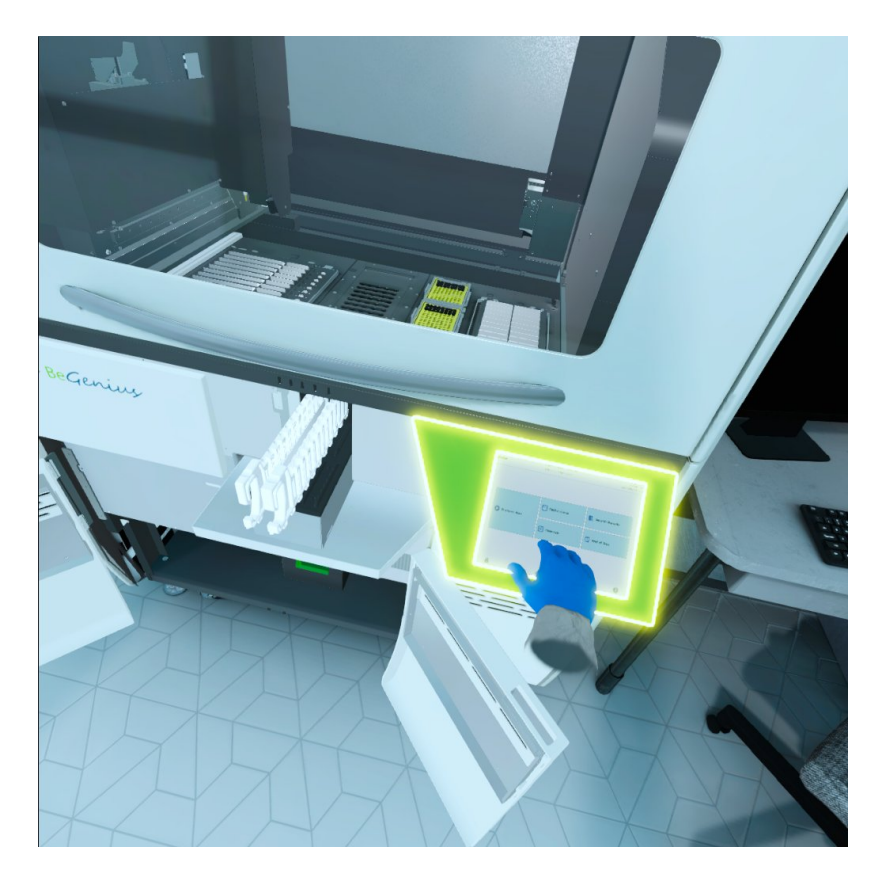

Figura 4.5. Interazione con il macchinario

<span id="page-34-0"></span>Alcuni oggetti devono essere spostati da un punto nell'ambiente di gioco per essere riposizionati in un altro: quando si afferra un oggetto con una mano, l'altra mano diventa semitrasparente in quanto disabilitata finché l'oggetto è mantenuto; questo per evitare che il gioco evochi confusione e sia poco pratico. Va notato

che le due mani sono equivalenti e possono svolgere le stesse funzioni. Mentre si tiene in mano un oggetto, nello spazio di gioco vengono attivati i suoi ghost, ovvero indicatori della sua possibile allocazione all'interno dell'ambiente di gioco. Questi ghost possono essere anch'essi di tre colori: rosso, se si cerca di posizionare l'oggetto in un punto non corretto; giallo, colore che indica genericamente i punti dove è possibile allocare l'oggetto, e verde, che segnala il corretto posizionamento (sistemazione che deve essere infine confermata).

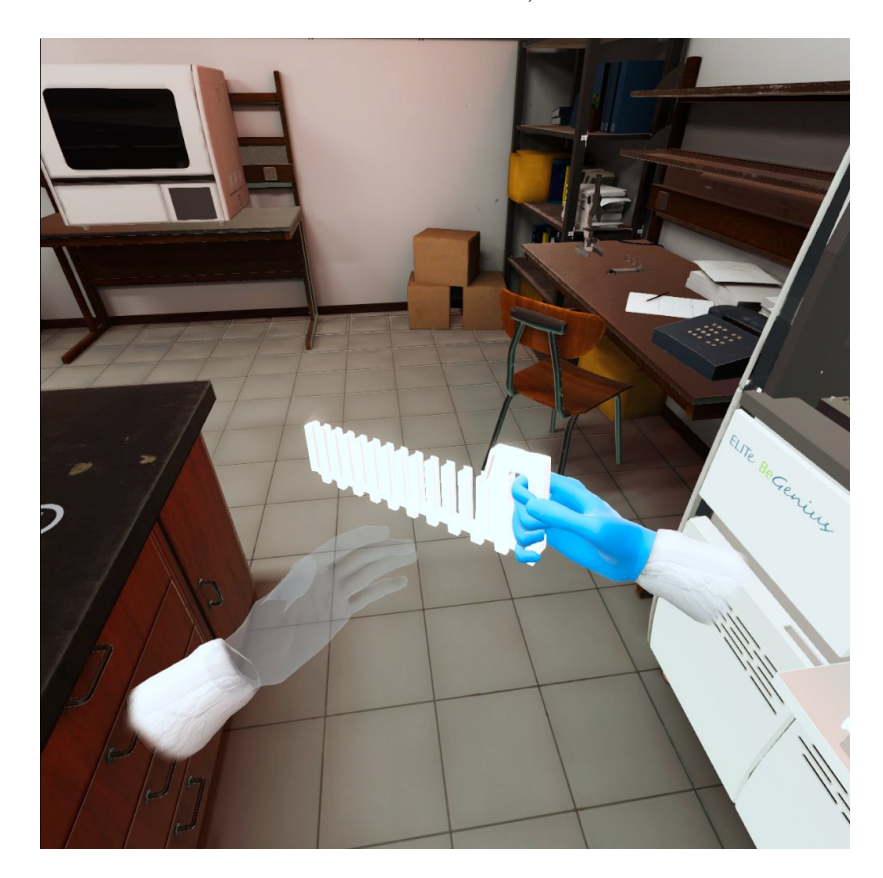

Figura 4.6. Mano sinistra disabilitata mentre la destra tiene un oggetto

# <span id="page-35-1"></span><span id="page-35-0"></span>4.7 Locomozione nell'ambiente di gioco

Per quanto riguarda il movimento all'interno dell'ambiente di gioco, come si è detto precedentemente, la modalità preferibile è la piena coincidenza tra lo spostamento in ambiente reale e quello nello spazio virtuale. Poiché l'applicazione è destinata ad un uso specifico in uno spazio ad esso destinato all'interno degli

ambienti dell'azienda committente, l'esperienza è stata progettata prevedendo che il giocatore effettui un reale spostamento corrispondente ad una traslazione nell'ambiente di gioco. In questo il gioco è stato concepito per non richiedere spazi eccessivamente ampi: ogni elemento funzionale è sempre accessibile entro un'area di circa 8-9 m<sup>2</sup>.

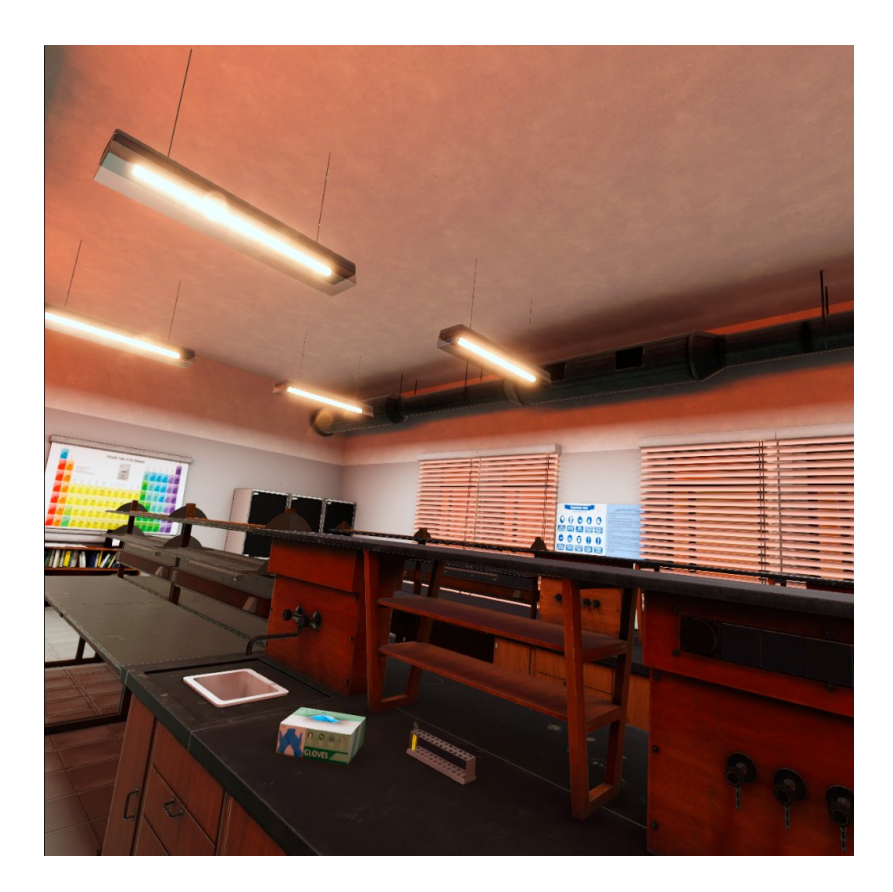

Figura 4.7. Laboratorio vintage

# <span id="page-36-1"></span><span id="page-36-0"></span>4.8 Comparto audio

Il comparto audio è stato realizzato principalmente con l'utilizzo di effetti sonori a licenza di utilizzo libero, reperiti online mediante servizi quali, ad esempio,

freesound<sup>[1](#page-0-0)</sup>. La realizzazione del sonoro dell'applicazione ha previsto inoltre il coin-volgimento di una doppiatrice, contattata mediante Fiverr<sup>[2](#page-0-0)</sup>, per le battute dell'assistente virtuale che deve guidare il giocatore nel laboratorio. Questi effetti sonori e le linee doppiate sono poi state inserite nell'ambiente di gioco mediante audio spazializzato, con l'obiettivo di ottenere ulteriore immersività e realismo.

### <span id="page-37-0"></span>4.8.1 Audio spazializzato

Mediante l'engine Unity e gli speaker integrati nel Quest 2, è messa a frutto la tecnologia che consente di simulare la provenienza dei suoni da punti dell'ambiente virtuale 3D, come se scaturissero effettivamente da una sede corrispondente dell'ambiente reale. È necessario, a livello di progetto in Unity, un apposito setup; inoltre, ogni sorgente sonora dev'essere impostata manualmente, con determinazione del range minimo e massimo di intensità sonora. Il suono, in Unity, ha uno spazio di udibilità corrispondente ad un volume sferico; quando il giocatore si trova all'interno di tale volume sentirà il suono spazializzato e, più si troverà vicino alla soglia di massima udibilità, maggiore sarà l'intensità del suono.

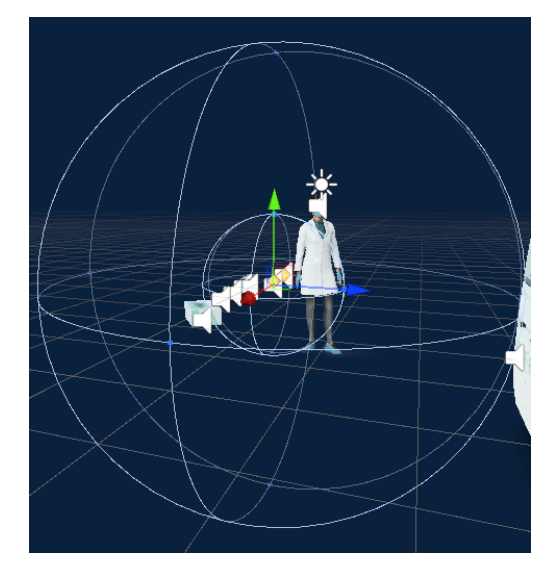

Figura 4.8. Visualizzazione del campo d'azione di una sorgente sonora spazializzata in Unity

<span id="page-37-1"></span><sup>1</sup>https://freesound.org/

<sup>2</sup>https://it.fiverr.com/

# <span id="page-38-0"></span>4.9 Meccaniche videoludiche

Si è già detto come l'applicazione debba avere il duplice ruolo di gioco formativo e di advergame; l'aspetto formativo è presente negli step necessari per completare l'esperienza, che prevedono di eseguire una procedura parallela a quella reale. L'aspetto ludico, invece, si manifesta sotto forma di semplificazione della realtà: alcuni step della procedura sono semplificati, ad esempio il semplice inserimento di una provetta comporta che tutto il porta-provette risulti automaticamente riempito correttamente. Il meccanismo per cui si illuminano gli oggetti con cui il giocatore deve interagire, e la presenza dell'assistente a fornire indicazioni creano un ambiente di simulazione meno severo di quello reale, ma comunque efficace. La velocizzazione di attese altrimenti molto più lunghe, come nel caso del raggiungimento della temperatura ambiente dei reagenti o dello svolgimento della procedura.

<span id="page-38-1"></span>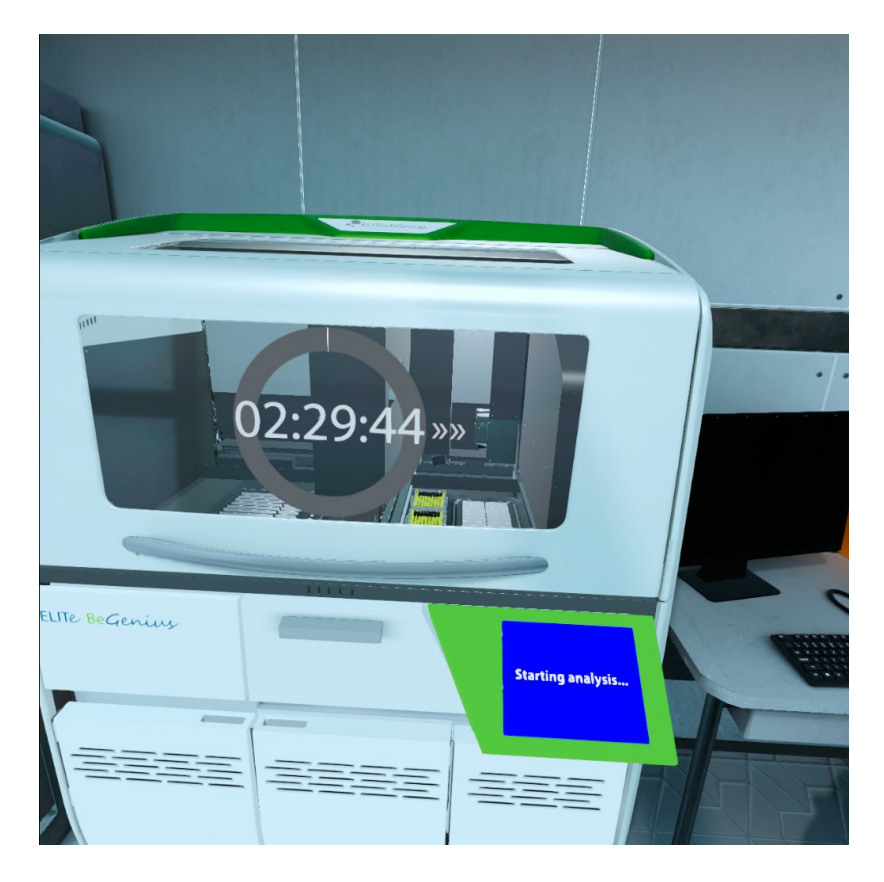

Figura 4.9. Esempio di attesa velocizzata all'interno dell'esperienza in VR

Non solo a questo si limita il gioco: parte della progettazione dell'esperienza ha comportato la determinazione di meccaniche videoludiche atte ad invogliare il giocatore a riprovare l'esperienza. In parte questo scopo viene raggiunto presentando più ambientazioni e tipi di analisi, ma un significativo apporto viene dato dalla possibilità di svolgere "in toto" il ruolo il tecnico di laboratorio (dovendo ricavare i risultati delle analisi a partire dai grafici) e dalla presenza del timer di partita, che cronometra in quanto tempo il giocatore è riuscito a completare uno scenario. Inizialmente erano state considerate come possibili integrazioni altre meccaniche del gioco, quali, ad esempio, la presenza di un punteggio o di fallimento dello scenario; ma poiché scopo del gioco è la formazione, si è preferito garantire il corretto apprendimento di tutti gli step della procedura, non consentendo evoluzioni del gioco al di fuori della maniera indicata. In quest'ottica, dunque, si è ritenuto di non inserire un sistema di punteggi; parimenti si è scelto di non penalizzare l'errore mediante l'aggiunta di uno svantaggio sul cronometro, ipotesi inizialmente presa in considerazione, poiché lo stesso fatto di sbagliare e poi dover ripetere l'azione in maniera corretta comporta un consumo di tempo.

<span id="page-39-0"></span>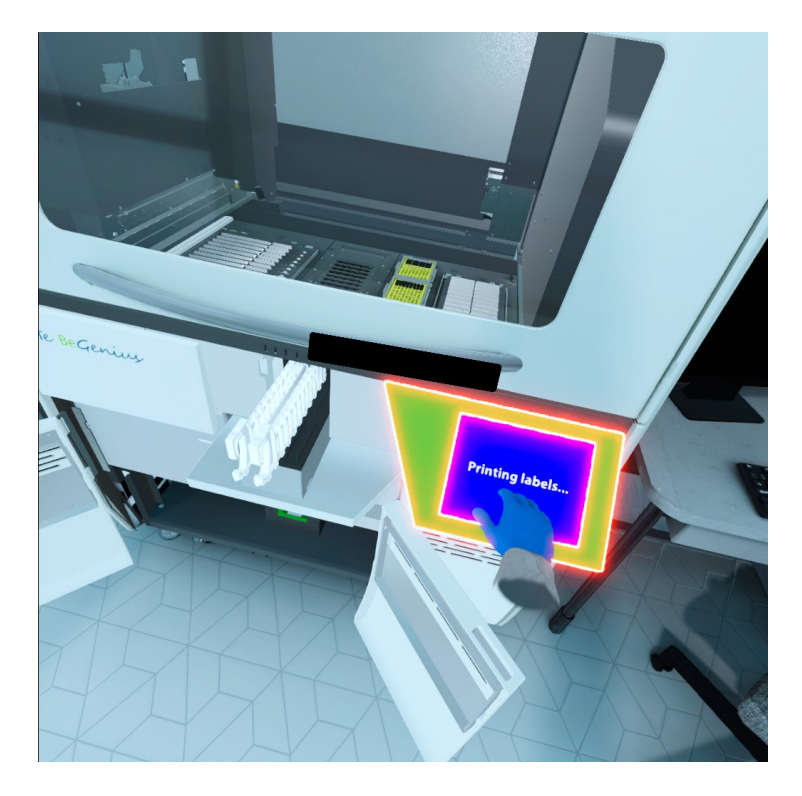

Figura 4.10. Interazione non consentita e outline rosso

Di particolare interesse è stata la gestione dei cosiddetti task: in sostanza la possibilità di svolgere i passaggi fondamentali dell'evento formativo in qualsiasi ordine; questo consente di affrontare situazioni diversificate, grazie alla ramificazione dell'albero decisionale, variegando le possibilità di svolgimento della esperienza, pur col vincolo che tutti i passaggi vengano affrontati e svolti correttamente.

#### <span id="page-40-0"></span>4.9.1 Meccanica semplificativa: l'assistente

La semplificazione videoludica applicata all'esperienza di cui sopra ha compreso la presenza attiva nel laboratorio dell'assistente virtuale; ora si va ad illustrare in che modo questo sia stato realizzato e la motivazione del suo essere. Questa meccanica è intimamente connessa con il funzionamento del sistema di task che si è creato, come verrà spiegato successivamente. L'assistente, basandosi su un record di ciò che è stato fatto o meno, ovvero di quale task sia stata completata, è in grado di fornire indicazioni differenziate al giocatore, indirizzandolo nella prosecuzione dell'esperienza; questo per rendere il giocatore completamente autonomo nello svolgimento dell'evento; in pratica si è ovviato al bisogno di un accompagnatore reale nel gioco. Successivi test "sul campo" con persone estranee al team di creazione del gioco hanno confermato che tale scelta, unitamente all'impiego del contorno luminoso con timer di inattività, è proficua; infatti l'esperienza è sempre stata conclusa con successo da tutti gli utenti che hanno provato il gioco.

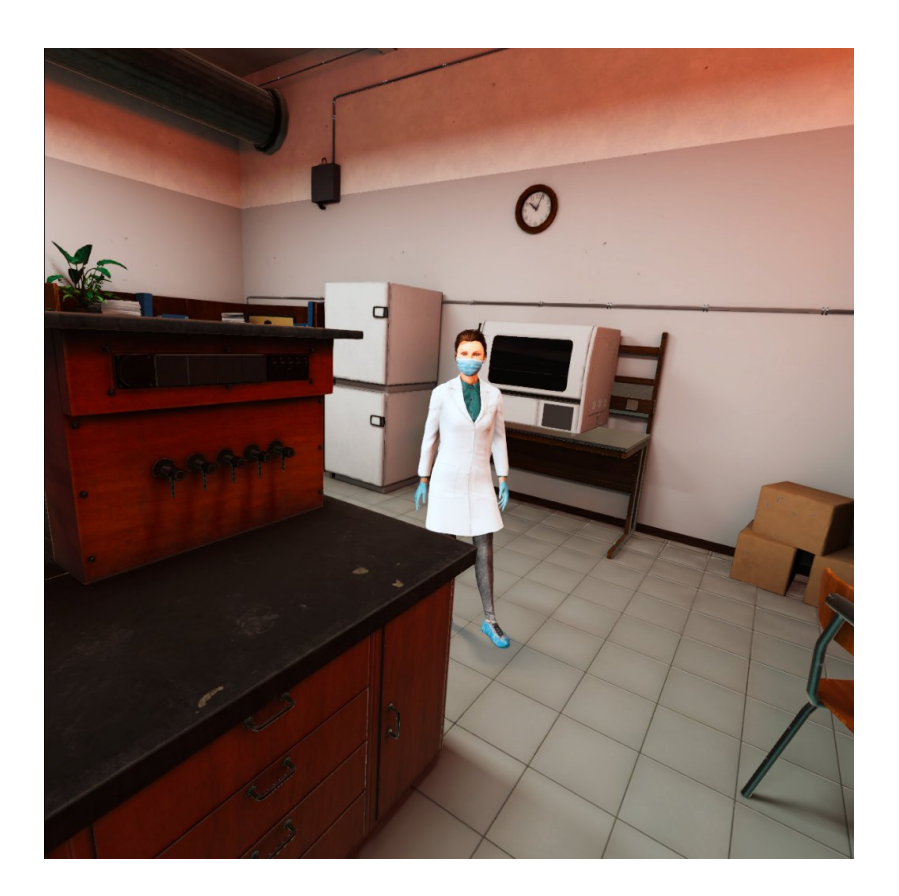

Figura 4.11. Assistente all'interno del laboratorio vintage

# <span id="page-41-2"></span><span id="page-41-0"></span>4.10 Realizzazione tecnica

Poiché, come già citato, ci si è avvalsi di un ambiente di sviluppo ben consolidato e noto, le fasi di realizzazione dell'applicazione non hanno comportato situazioni di interesse notevole per questa trattazione, eccezion fatta per una tecnica implementativa già citata in precedenza: i task.

### <span id="page-41-1"></span>4.10.1 Implementazione dei task

La scelta di implementare la soluzione dei task è legata alla possibilità di ramificare l'albero decisionale all'interno del gioco, consentendo ad ogni giocatore di affrontare l'esperienza nel modo che meglio preferisce.

Il task è una classe, all'interno di Unity, che comprende una stringa (il nome della task), uno stato (On, Off o Ghost) ed uno UnityEvent annesso, da chiamare in caso di fallimento. Ogni oggetto interattivo è fornito di un componente denominato

Interactable, il quale comprende una lista di riferimenti a task (stringhe) necessarie perchè l'oggetto possa essere utilizzato: quando questa condizione è raggiunta, si attiva lo stato On; diversamente, lo stato sarà Off. Lo stato Ghost è invece esclusivo delle guide per il posizionamento degli oggetti, appunto, e serve sostanzialmente per determinare la colorazione dell'outline di queste ultime. Quando l'utente tenta

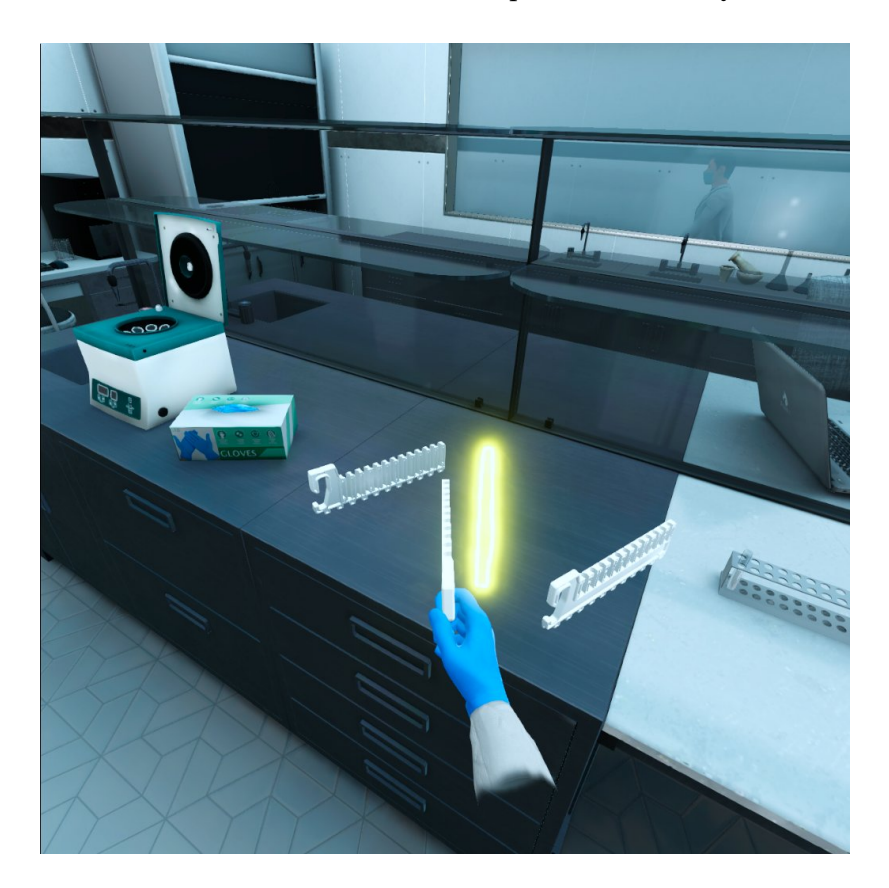

Figura 4.12. Ghost che guida nel posizionamento del porta-provette

<span id="page-42-0"></span>di interagire con un oggetto, lo script Interactable controlla se le task necessarie per la sua attivazione siano soddisfatte o meno; fa ciò mediante riferimento ad un altro script, InteractableController, posizionato su un GameObject all'interno dello scenario e che contiene effettivamente tutte le task con i loro stati e gli eventi da invocare in caso non siano On. In caso negativo, verranno invocati gli UnityEvent collegati al task e gli eventi collegati all'Interactable stesso (questo serve a consentire una maggiore specificità delle indicazioni all'utente). Ovviamente, per procedere con l'avvio dello step finale dell'esperienza è necessario che tutte le altre task principali siano state soddisfatte, fermo restando che la struttura permette la realizzazione delle task in qualsiasi ordine.

Infine, si ritiene interessante motivare la scelta che ha portato all'utilizzo di questi script, configurabili tramite Unity (e non, ad esempio, tramite codice): l'intenzione è stata di creare una piattaforma implementativa di facile utilizzo, accessibile anche, ad esempio, a un level designer poco avvezzo alla programmazione. Vista la velocità con cui si è potuta sviluppare l'esperienza una volta definita questa architettura, si ritiene tale obiettivo raggiunto in maniera soddisfacente.

# <span id="page-43-0"></span>4.11 Ottimizzare le prestazioni del gioco

Quando si lavora su un dispositivo VR stand-alone come il Quest 2 si rischia che un rallentamento provochi un effetto di disagio molto sgradevole per il giocatore; un passaggio fondamentale nella costruzione dell'esperienza interattiva è allora un accurato lavoro di ottimizzazione, al fine di fornire l'esperienza più gradevole possibile. In tale ottica, la scelta di utilizzare Unity, come già menzionato, è stata vantaggiosa; infatti tale ambiente fornisce numerosi strumenti per l'ottimizzazione e il monitoraggio delle prestazioni. Mediante sessioni di playtesting è stato possibile, ad esempio, rilevare un peggioramento delle prestazioni quando era presente il macchinario: ciò ha indotto il reparto grafico ad effettuare un alleggerimento del modello 3D dello stesso; o ancora, l'effetto di outline luminoso, cui si è già accennato nell'ambito delle semplificazioni dell'esperienza, causava una compromissione della fluidità del gioco. Si è quindi indagato sulla motivazione di tale inconveniente, scoprendo che gli outline venivano renderizzati continuamente, anche in momenti in cui l'oggetto non era effettivamente nel campo visivo del giocatore; questo rilievo ha consentito un significativo intervento di alleggerimento in tale contesto.

Progettazione e sviluppo

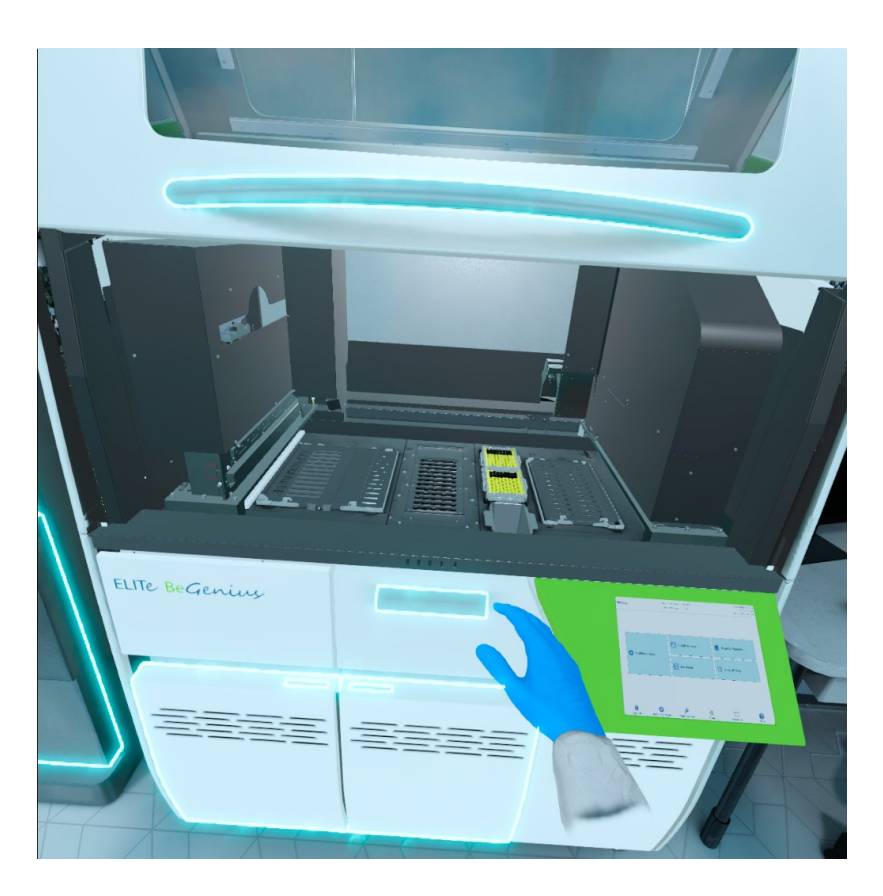

Figura 4.13. Macchinario con molti outline attivati contemporaneamente

#### <span id="page-44-1"></span><span id="page-44-0"></span>4.11.1 Build e AirLink a confronto

In ultima istanza, nell'ambito delle ottimizzazioni svolte nel gioco, si ritiene interessante citare la differenza tra due modalità di testaggio dell'applicazione: build ed AirLink. AirLink è una soluzione di Oculus, mediante la quale si effettua una sorta di casting dello Unity Editor sul dispositivo, che è connesso al PC mediante rete WiFi a 5GHz (per la massima fluidità); invece con build si intende un'effettiva creazione di file di gioco che viene poi installato sul dispositivo. La soluzione tramite AirLink è, a grandi linee, assimilabile ad un dispositivo VR non stand-alone, ed in questo risiede un suo limite; l'utilizzo di AirLink è stato importante per la realizzazione dell'applicativo, consentendo la sperimentazione delle meccaniche appena implementate in maniera molto più rapida e pratica; ma imprescindibile si è rivelato poi l'utilizzo delle build per poter creare un'applicazione utilizzabile senza l'ausilio di un device esterno, come un computer.

# <span id="page-45-0"></span>Capitolo 5

# Possibili sviluppi

In questo capitolo verranno analizzati possibili ampliamenti del gioco sviluppato durante il tirocinio in azienda. In particolare, si illustreranno ulteriori plausibili implementazioni dell'applicazione in VR. Inoltre, di speciale interesse si ritiene un'ipotesi di adattamento dell'esperienza formativa ad una piattaforma desktop; tale ipotesi di lavoro consentirà di evidenziare ulteriormente l'immersività e altre peculiarità del gioco in VR.

# <span id="page-45-1"></span>5.1 Ampliamenti dell'esperienza in VR

### <span id="page-45-2"></span>5.1.1 Focus sull'esperienza formativa

Poiché parte fondamentale del focus dell'applicativo è la formazione degli operatori che la utilizzano, una plausibile ipotesi di ampliamento della stessa applicazione può essere la rimozione delle dinamiche videoludiche, magari con possibilità di scelta delle stesse: si immagina, ad esempio, uno scenario in cui si possano rimuovere i passaggi facilitati, mantenendo però la riduzione dei tempi di attesa. La possibilità di selezionare le opzioni da attivare può risultare interessante anche in senso opposto; si può ipotizzare uno scenario in cui informare gli operatori sull'entità delle tempistiche richieste dalle procedure del macchinario. Come già citato, una differenza fondamentale tra formazione e gioco potrà riguardare le situazioni di danneggiamento del macchinario o degli strumenti necessari alla sua operazione, o ancora, della compromissione del risultato dell'analisi fornita dal macchinario stesso. Non da ultimo, è possibile implementare un meccanismo a punteggio, tramite cui esaminare la prestazione dell'operatore e valutarne la preparazione.

#### <span id="page-46-0"></span>5.1.2 Implementazione di nuovi macchinari

Per una applicazione sviluppata a fini formativi all'interno di un'azienda, è senz'altro di notevole interesse la possibilità di aggiungere nuovi macchinari ed ulteriori scenari su cui avviare gli operatori. In pratica gli scenari implementabili nell'applicazione sono potenzialmente infiniti: si è finora affrontata la formazione dell'utilizzo di un singolo macchinario ma, tramite il sistema di task implementato nel progetto, è possibile individuare ed inserire virtualmente ogni mansione di interesse dell'azienda.

### <span id="page-46-1"></span>5.2 Porting su desktop

Si ritiene ora interessante ipotizzare un possibile adattamento del gioco sviluppato in questo progetto ad uno scenario desktop, in ottica di consentire una formazione accessibile agli operatori anche da remoto ed utilizzando il proprio PC, senza necessità di impiegare un visore VR.

#### <span id="page-46-2"></span>5.2.1 Modellazione 3D

In questa versione dell'applicazione, è verosimile ritenere utilizzabili i modelli 3D creati per l'applicazione in VR. Avendo a disposizione la potenza di un PC, sarebbero necessarie meno ottimizzazioni per evitare cali prestazionali della stessa; allo stesso tempo, volendo rendere accessibile l'applicazione ad ogni operatore e dunque non potendo contare sulla disponibilità di macchine particolarmente performanti, risultano utili le semplificazioni apportate al modello per l'Oculus Quest 2. Per quanto riguarda gli ambienti 3D, poiché, come si vedrà in seguito, non si prevede la possibilità di locomozione all'interno dell'ambiente di gioco, è proponibile l'opzione di rimozione di due scenari, mantenendo esclusivamente uno scenario base ad esempio il laboratorio moderno.

### <span id="page-46-3"></span>5.2.2 Interazione con UI

L'utente interagisce con l'interfaccia utente mediante il mouse, di cui visualizza il puntatore. Spostando il cursore sopra un elemento dell'interfaccia, questo reagirà ad esso (ad esempio tramite un cambiamento di colore) e, cliccando col tasto sinistro, si attiverà la funzionalità desiderata o aprirà il menù richiesto. Il menù immaginato è molto semplice, con la possibilità di avviare la partita, regolare impostazioni tecniche o uscire dal gioco. Le impostazioni che si immaginano regolabili comprendono la risoluzione dello schermo, eventuali regolazioni di qualità visiva (per consentire un'esperienza più gradevole) e variazioni dei livelli di volume. Scegliendo di avviare una partita, si potrà selezionare il tipo di analisi che si vuole svolgere e decidere la presenza - o meno - dell'assistente virtuale.

#### <span id="page-47-0"></span>5.2.3 Interazione con ambiente di gioco

Come nel caso dell'interazione con l'UI anche l'interazione all'interno dell'ambiente di gioco avviene mediante utilizzo del mouse. L'intera esperienza avviene su una sola schermata, all'interno della quale compaiono, sui due lati dello schermo, il macchinario e gli oggetti necessari per completare la procedura. L'utente clicca su un oggetto o su una parte del macchinario con cui intende interagire; nel caso l'oggetto vada spostato, dovrà cliccare e trascinare tenendo premuto il tasto del mouse (drag and drop), potendo lasciare l'oggetto nel punto desiderato.

La scelta di rendere statico lo scenario è legata al voler rendere fruibile l'applicazione anche a chi non è avvezzo ai videogiochi; infatti lo spostamento all'interno dello scenario 3D richiederebbe l'utilizzo di altri tasti (i tasti che generalmente svolgono questo scopo nei videogiochi PC sono per esempio W, A, S, D o le frecce direzionali), in contraddizione alla semplicità di utilizzo sulla quale si è improntato il progetto dell'applicazione.

#### <span id="page-47-1"></span>5.2.4 Comparto audio

Per quanto concerne la componente sonora dell'applicazione, si applicano generalmente gli stessi concetti già espressi riguardo i modelli 3D: in questo caso, potrebbero essere mantenuti gli effetti sonori già prodotti in precedenza, ma ovviamente l'utente non potrebbe godere della spazializzazione dell'audio.

### <span id="page-47-2"></span>5.2.5 Meccaniche videoludiche

Similmente a quanto detto prima, anche le semplificazioni videoludiche presenti nella versione VR possono essere mantenute. Ad esempio, quando l'utente dovrà spostare un oggetto saranno visibili delle guide a evidenziare dove possa essere

posizionato. Per quanto riguarda l'assistente di laboratorio, si può concepire la sua azione all'interno dell'applicazione in forma di fumetto a fondo schermo, al cui interno viene riportato, secondo necessità, il messaggio di assistenza.

<span id="page-48-0"></span>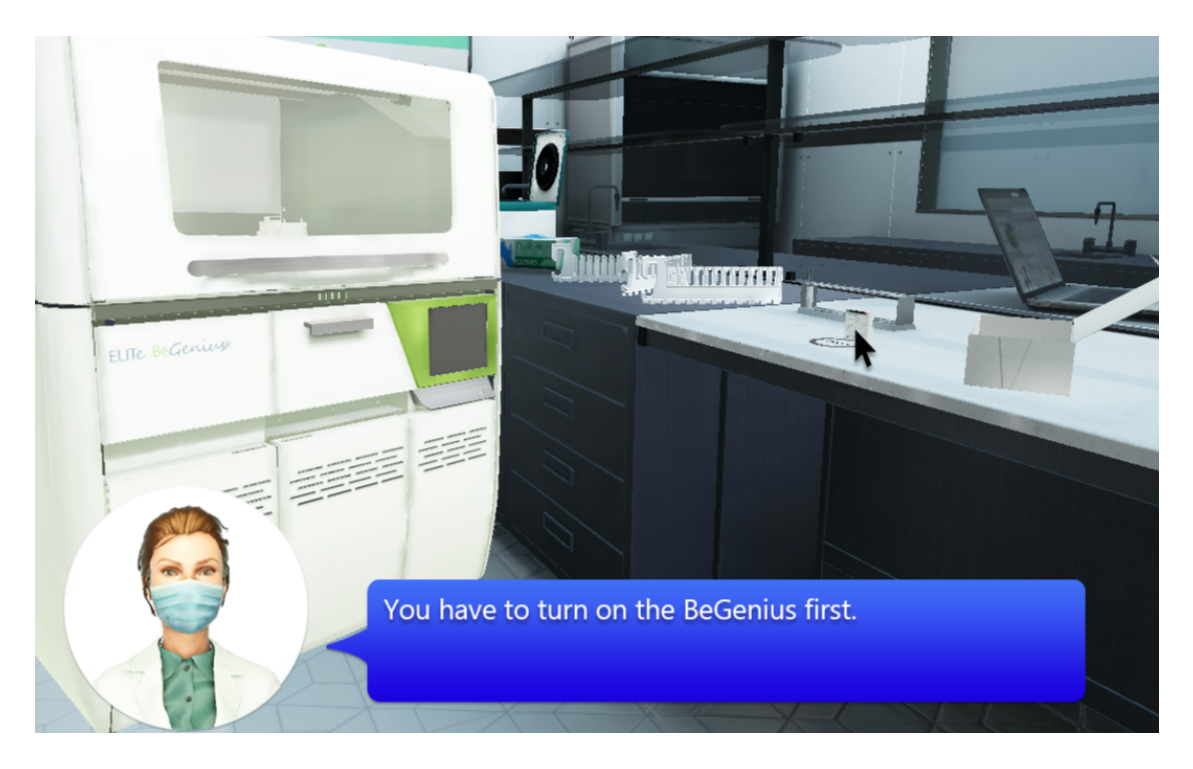

Figura 5.1. Mock-up dell'esperienza desktop

# <span id="page-49-0"></span>Capitolo 6 Conclusioni

Il periodo di collaborazione con l'azienda Funix per la produzione di questo progetto è durato nel complesso 3 mesi, da ottobre 2021 a dicembre 2021. Il lavoro di tesi è stato svolto in presenza, all'interno degli uffici dell'azienda ospite; come già espresso nel corso della trattazione, è stato infatti fondamentale poter testare l'applicazione sul dispositivo destinatario, messo a disposizione in Funix. La fase preliminare della realizzazione della tesi è consistita nella definizione di un documento di design del prodotto, che dettagliava gli scopi dell'applicazione e i modi in cui essi avrebbero dovuto essere implementati; in particolare si sono puntualizzati gli aspetti formativi richiesti all'applicativo e, per altro verso, le semplificazioni videoludiche dello stesso. Una volta concordato e formalizzato con l'azienda committente questi aspetti, si è proceduto con l'effettiva realizzazione dell'esperienza in realtà virtuale, implementandola mediante l'ambiente di sviluppo Unity. Particolarmente significativa è stata la realizzazione tecnica dei task, classe che garantisce la possibilità di sequenziare i passaggi dell'esperienza in un ordine non aprioristicamente stabilito, ma deciso dall'utente stesso.

# <span id="page-49-1"></span>6.1 Potenzialità future

Come già detto nel relativo capitolo, il risultato pienamente soddisfacente di questo applied game ha indotto a ipotizzare ed auspicare nuove ulteriori collaborazioni tra le due aziende. Si è già citata la possibilità di implementare nel gioco nuove procedure di apprendimento, così come quella di rendere più formativo e meno ludico il nostro applicativo. In questo senso, oggetto di discussione con l'azienda

#### Conclusioni

committente sarà sicuramente la disponibilità di spazi all'interno dei loro uffici; come già detto, il gioco su cui si è lavorato è stato concepito per un uso interno, in una stanza preposta a tale scopo. Per garantire a più operatori la possibilità di formazione contemporanea in realtà virtuale, sarà necessario verificare la presenza di spazi sufficienti a consentire l'esecuzione simultanea di più istanze del gioco ovviamente con l'impiego di più dispositivi; o se bisognerà riformulare alcune componenti dell'applicazione come, per esempio, la modalità di locomozione all'interno della stessa. Si potrebbe in tal caso scegliere di effettuare lo spostamento nello spazio virtuale attraverso l'utilizzo della levetta analogica dei controller, al tempo stesso prestando attenzione al problema della simulation sickness. Considerando queste problematiche, ci sembra auspicabile la possibilità, già ipotizzata in precedenza, di effettuare un porting su desktop, per consentire ai singoli operatori di installare l'applicazione su un proprio dispositivo, così da effettuare la formazione da remoto, senza l'utilizzo di un visore di realtà virtuale.

Conclusioni

# Bibliografia

- <span id="page-52-0"></span>[1] Migliorini M., Licata L. e Strumendo D. «Virtual and Augmented Reality for Disaster Risk Reduction». In: 1st Croatian Conference on Earthquake Engineering  $1CroCEE$  (2021). DOI: [https://doi.org/10.5592/CO/1CroCEE.](https://doi.org/https://doi.org/10.5592/CO/1CroCEE.2021.201) [2021.201](https://doi.org/https://doi.org/10.5592/CO/1CroCEE.2021.201). url: <https://crocee.grad.hr/event/1/contributions/58/>.
- <span id="page-52-1"></span>[2] Tahir R. e Wang A. «State of the art in game based learning: Dimensions for evaluating educational games». In: (2017). URL: [https://www.researchgate.](https://www.researchgate.net/profile/Rabail-Tahir/publication/321654583_State_of_the_art_in_Game_Based_Learning_Dimensions_for_Evaluating_Educational_Games/links/5a29dc210f7e9b63e535378a/State-of-the-art-in-Game-Based-Learning-Dimensions-for-Evaluating-Educational-Games.pdf) [net / profile / Rabail - Tahir / publication / 321654583 \\_ State \\_ of \\_ the \\_](https://www.researchgate.net/profile/Rabail-Tahir/publication/321654583_State_of_the_art_in_Game_Based_Learning_Dimensions_for_Evaluating_Educational_Games/links/5a29dc210f7e9b63e535378a/State-of-the-art-in-Game-Based-Learning-Dimensions-for-Evaluating-Educational-Games.pdf) [art\\_in\\_Game\\_Based\\_Learning\\_Dimensions\\_for\\_Evaluating\\_Educational](https://www.researchgate.net/profile/Rabail-Tahir/publication/321654583_State_of_the_art_in_Game_Based_Learning_Dimensions_for_Evaluating_Educational_Games/links/5a29dc210f7e9b63e535378a/State-of-the-art-in-Game-Based-Learning-Dimensions-for-Evaluating-Educational-Games.pdf)\_ [Games/links/5a29dc210f7e9b63e535378a/State-of-the-art-in-Game-](https://www.researchgate.net/profile/Rabail-Tahir/publication/321654583_State_of_the_art_in_Game_Based_Learning_Dimensions_for_Evaluating_Educational_Games/links/5a29dc210f7e9b63e535378a/State-of-the-art-in-Game-Based-Learning-Dimensions-for-Evaluating-Educational-Games.pdf)[Based-Learning-Dimensions-for-Evaluating-Educational-Games.pdf](https://www.researchgate.net/profile/Rabail-Tahir/publication/321654583_State_of_the_art_in_Game_Based_Learning_Dimensions_for_Evaluating_Educational_Games/links/5a29dc210f7e9b63e535378a/State-of-the-art-in-Game-Based-Learning-Dimensions-for-Evaluating-Educational-Games.pdf).
- <span id="page-52-2"></span>[3] Chen J. e Ringel M. «Can Advergaming be the Future of Interactive Advertising?» In: (2001). url: [http://www.kpe.com/ourwork/viewpoints/](http://www.kpe.com/ourwork/viewpoints/viewpoints.advergaming_4_.shtml) [viewpoints.advergaming\\_4\\_.shtml](http://www.kpe.com/ourwork/viewpoints/viewpoints.advergaming_4_.shtml).
- <span id="page-52-3"></span>[4] Deutsch J. et al. «Use of a Low-Cost, Commercially Available Gaming Console (Wii) for Rehabilitation of an Adolescent With Cerebral Palsy». In: Physical Therapy 88.10 (2008), pp. 1196-1207. DOI: [https://doi.org/10.2522/ptj.](https://doi.org/https://doi.org/10.2522/ptj.20080062) [20080062](https://doi.org/https://doi.org/10.2522/ptj.20080062). url: [https://academic.oup.com/ptj/article/88/10/1196/](https://academic.oup.com/ptj/article/88/10/1196/2742345) [2742345](https://academic.oup.com/ptj/article/88/10/1196/2742345).
- <span id="page-52-4"></span>[5] Luque-Moreno C. «A Decade of Progress Using Virtual Reality for Poststroke Lower Extremity Rehabilitation: Systematic Review of the Intervention Methods». In: (). DOI: https://doi.org/10.1155/2015/342529. URL: <https://www.ncbi.nlm.nih.gov/pmc/articles/PMC4619784>.
- [6] Ma M., Oikonomou A. e L. C. Jain. «Serious Games and Edutainment Ap-plications». In: (2011). DOI: [10.1007/978-1-4471-2161-9](https://doi.org/10.1007/978-1-4471-2161-9).
- [7] D'elia D. Videogiochi a scuola, una sinergia che funziona. Ott. 2006. url: [https://www.apogeonline.com/articoli/videogiochi-a-scuola-una](https://www.apogeonline.com/articoli/videogiochi-a-scuola-una-sinergia-che-funziona-dario-delia/)[sinergia-che-funziona-dario-delia/](https://www.apogeonline.com/articoli/videogiochi-a-scuola-una-sinergia-che-funziona-dario-delia/).
- [8] Videogiochi, didattica e storia. 2006. URL: https://web.archive.org/ [web / 20060515064515 / http : /www . lastoria . org / pdf / Videogiochi \\_](https://web.archive.org/web/20060515064515/http:/www.lastoria.org/pdf/Videogiochi_didattica_e_storia.pdf) [didattica\\_e\\_storia.pdf](https://web.archive.org/web/20060515064515/http:/www.lastoria.org/pdf/Videogiochi_didattica_e_storia.pdf).
- [9] Age of Empires. URL: <https://www.ageofempires.com>.
- [10] Penguin Jump. URL: <https://www.arcademics.com/games/penguin-jump>.
- [11] DNA The Double Helix. URL: https://educationalgames.nobelprize. [org/educational/medicine/dna\\_double\\_helix/dnahelix.html](https://educationalgames.nobelprize.org/educational/medicine/dna_double_helix/dnahelix.html).
- [12] *Codecademy.* URL: <https://www.codecademy.com/>.
- [13] Datadealer. URL: <https://datadealer.com>.
- [14] udock.fr. URL: <http://udock.fr/>.
- [15] Bizzotto A. Giochi Formativi. url: [http : / / www . professionisti . it /](http://www.professionisti.it/enciclopedia/voce/135/Giochi-formativi) [enciclopedia/voce/135/Giochi-formativi](http://www.professionisti.it/enciclopedia/voce/135/Giochi-formativi).
- [16] Hospital Waste Disposal. URL: https://serious.gameclassification. [com/EN/games/17977-Hospital-Waste-Disposal/index.html](https://serious.gameclassification.com/EN/games/17977-Hospital-Waste-Disposal/index.html).
- [17] Supply Chain Gaming. url: [https : / / www . slideshare . net / InfoPME /](https://www.slideshare.net/InfoPME/supplay-chain-gaming-drag-on-slide-2810) [supplay-chain-gaming-drag-on-slide-2810](https://www.slideshare.net/InfoPME/supplay-chain-gaming-drag-on-slide-2810).
- [18] 3DVor.univ-jfc-fr. url: <http://3dvor.univ-jfc.fr/>.
- [19] Aircraft Deicing Operator Training Simulator. url: [https://forgefx.com/](https://forgefx.com/simulation-projects/aircraft-ground-support/deicing-training-simulator) [simulation- projects/aircraft- ground- support/deicing- training](https://forgefx.com/simulation-projects/aircraft-ground-support/deicing-training-simulator)[simulator](https://forgefx.com/simulation-projects/aircraft-ground-support/deicing-training-simulator).
- [20] Mission: ISS: Quest. url: [https://www.oculus.com/experiences/quest/](https://www.oculus.com/experiences/quest/2094303753986147/?locale=it_IT) [2094303753986147/?locale=it\\_IT](https://www.oculus.com/experiences/quest/2094303753986147/?locale=it_IT).
- [21] FrejusVR. URL: <https://www.funix.it/services/#portfolio>.
- [22] Pepsi Invaders. URL: https://www.retrogamer.net/retro\_games80/ [pepsi-invaders/](https://www.retrogamer.net/retro_games80/pepsi-invaders/).
- [23] Photoshop Murder Mystery. URL: https://www.edelman.it/casi-di[successo/photoshop-murder-mystery-edelman-sf](https://www.edelman.it/casi-di-successo/photoshop-murder-mystery-edelman-sf).

[24] Lazzeri M. e Diato L. Superare le difficoltà psicologiche è un (video)gioco da ragazzi! Fare Play Therapy attraverso i videogames. Mag. 2017. URL: [https:](https://www.stateofmind.it/2017/05/play-therapy-videogiochi/) [//www.stateofmind.it/2017/05/play-therapy-videogiochi/](https://www.stateofmind.it/2017/05/play-therapy-videogiochi/).